#### DOCUMENT RESUME

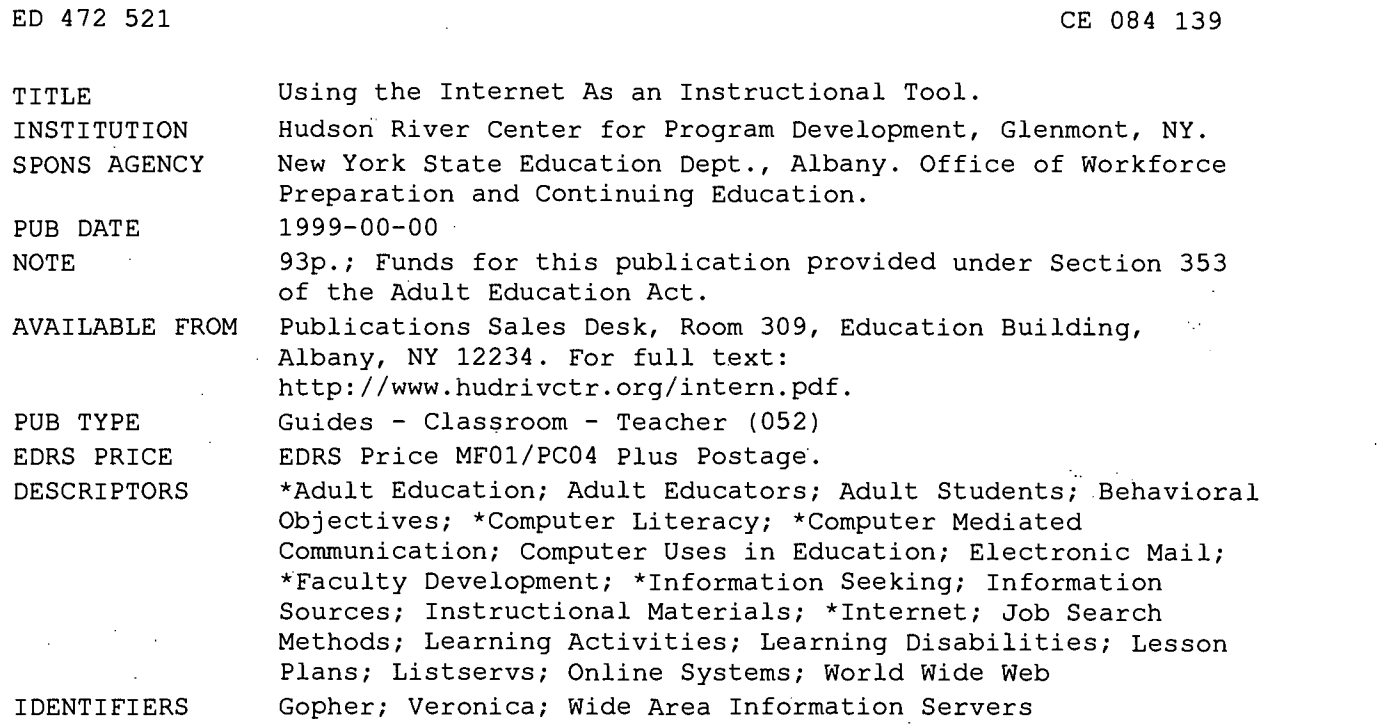

#### ABSTRACT

This manual is designed to introduce adult educators to the Internet and examine ways that it can enhance instruction. An overview of the Internet covers its evolution. These three sections focus on the three areas of the Internet essential to instructional application: communication, information access, and search tools. The section on communication tools discusses e-mail, listservs, Internet relay chat, usenet newsgroups, multiuser environments, and other tools. The section on information access addresses access tools, including file transfer protocol, Gopher, and the World Wide Web. The section on search tools highlights the research opportunities opened up by search engines. The manual also contains 15 handson lessons incorporating different aspects of the Internet. Lesson components include a goal, outcome objectives, list of instructional materials and resources, and activities. Related handouts follow the lessons. The lessons help educators teach students how to use the Internet to send information as well as to obtain data on'a broad array of topics. Topics include cultures around the world; immigration to the United States; planning a trip; resumes and cover letters; job search in cyberspace; and learning disabilities-getting help. A list of 98 online resources is appended. (YLB)

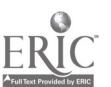

Reproductions supplied by EDRS are the best that can be made from the original document.

www.manaraa.com

U.S. DEPARTMENT OF EDUCATION<br>Office of Educational Research and Improvement<br>EDUCATIONAL RESOURCES INFORMATION

CENTER (EHIG)<br>This document has been reproduced as<br>received from the person or organization originating it.

□ Minor changes have heen made to improve reproduction quality.

° Points of view or opinions stated in this document do not necessarily represent official OERI position or policy.

PERMISSION TO REPRODUCE AND DISSEMINATE THIS MATERIAL HAS BEEN GRANTED BY

TO THE EDUCATIONAL RESOURCES INFORMATION CENTER (ERIC)

# Using The Internet

As An Instructional Tool

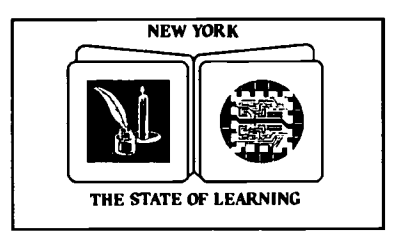

The University of the State of New York The State Education Department Office of Elementary, Middle, Secondary, and Continuing Education Workforce Preparation and Continuing Education Albany, New York 12234

 $064139$ 

## $2^{\frac{1}{2}}$ BEST COPY AVAILABLE

## The University of the State of New York Regents of the University

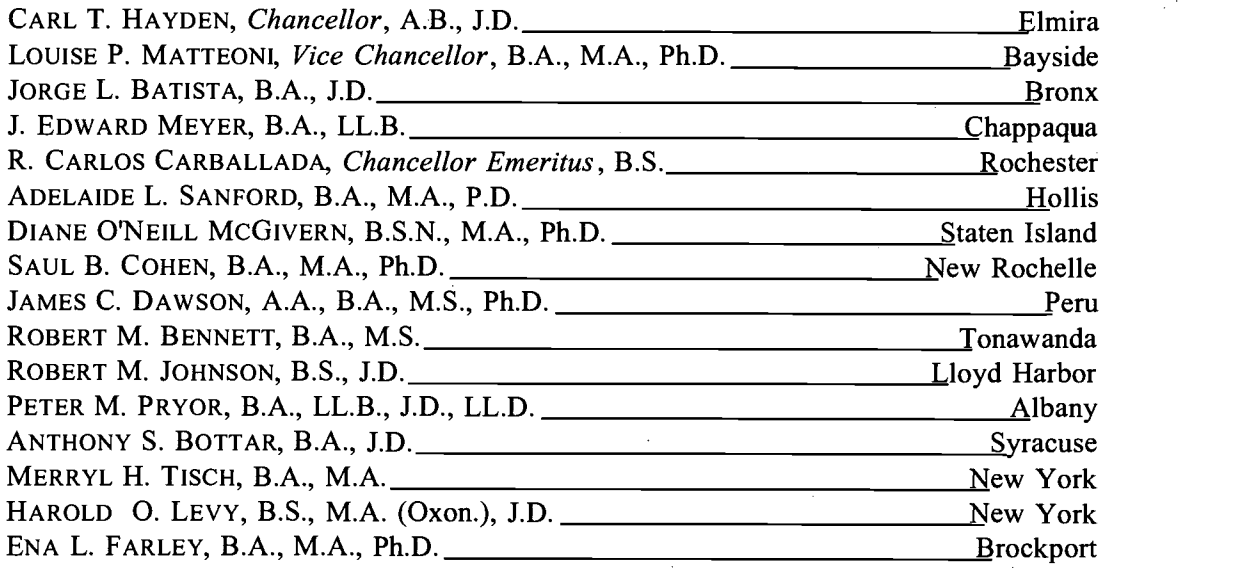

President of The University and Commissioner of Education RICHARD P. MILLS

Chief Operating Officer

RICHARD H. CATE

## Deputy Commissioner for Elementary, Middle, Secondary, and Continuing Education

JAMES KADAMUS

Assistant Commissioner for Workforce Preparation and Continuing Education JEAN C. STEVENS

### Team Leader for Adult, Family, and Alternative Education BARBARA SHAY

The State Education Department does not discriminate on the basis of age, color, religion, creed, disability, marital status, veteran status, national origin, race, gender, genetic predisposition or career status, or sexual orientation in its educational programs, services and activities. Portions of this publication can be made available in a variety of formats, including braille, large print or audio tape, upon request. Inquiries concerning this policy of nondiscrimination should be directed to the Department's Office for Diversity, Ethics, and Access, Room 152, Education Building, Albany, NY 12234. Requests for additional copies of this publication may be made by contacting the Publications Sales Desk, Room 309, Education Building, Albany, NY 12234.

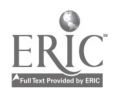

# Acknowledgments

We would like to thank all who contributed to the production of this guide. The document was produced by staff of the Hudson River Center for Program Development, Inc. Barbara Smith and Kay Peavey lent their expertise to developing the document and sample lessons. Colleen Dowd contributed sample lessons and supervised the document's publication. Linda Headley Walker of the New York State Education Deparment and Jim Weiler reviewed the document for technical completeness and correctness. Randy Fisher contributed his writing, formatting, and editing skills. Emily Hacker reviewed the document for accuracy and applicability to its target population. Barbara Shay, of the New York State Education Department, provided tremendous support, offering insight and direction to the project.

Funds provided by The University of the State of New York, The State Education Department, Office of Workforce Preparation and Continuing Education, under Section 353 of the Adult Education Act.

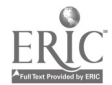

## Table of Contents

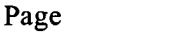

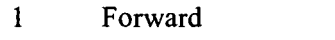

- 4 Introduction
- 5 Goals and Objectives
- 6 Overview of the Internet
- 9 Communication Tools
	- e-mail  $\blacksquare$
	- $\blacksquare$ listservs
	- Internet relay chat  $\blacksquare$
	- usenet newsgroups  $\blacksquare$
	- multi-user environments
	- other communication tools  $\blacksquare$

#### 17 Information Access

- $\blacksquare$ file transfer protocol
- $\blacksquare$ Gopher
- World Wide Web  $\blacksquare$
- 22 Search Tools
- 24 Conclusion
- 25 Sample Lessons (1 15)
- 49 Handouts
- 77 Appendix A Resources

Glossary of Internet terms--may be found at: http://www.matisse.net/files/glossary.html

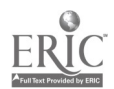

#### FORWARD

## Making the Internet Easy to Use as an Instructional Tool

Editor's note: There will never be a better time to grow with the Internet. This manual is designed to minimize your growing pains. We examine what the Internet is, how you can connect to it, and how you can use it. Also, we describe the different ways you can communicate on the Internet, identify sites where you can access information, and explain how search tools make your search for information simple. You will also find sample lessons that: provide specific goals and objectives; identify required instructional materials and resources; and offer activities that demonstrate how the Internet assists in meeting these goals.

The Internet is an important instructional tool, providing tremendous opportunities for adult educators and adult learners to communicate in ways never before possible and access information never before available. Yet, while today's children are being raised in an "on-line" culture, most adults do not know how to use the Internet. Many of us lack a clear understanding of such common terms as information highway, World Wide Web, and e-mail.

There are compelling reasons to resist embracing the Internet as an instructional tool for adult education. It requires costly computers, technological expertise, and considerable detective skills to find the needle in this haystack of information. Fortunately, these pressing issues are rapidly being addressed, because the Internet is here to stay.

#### The Explosive Growth of the Internet

We have entered the information age, a period that will take us far into the next century. Indeed, futurists indicate our emergence in the age of information is as significant as the advance of civilization from nomadic to agrarian to industrial societies.

Information is knowledge. But information is also very big business and the Internet is the most powerful driver for growth in information sharing. In fact, Internet-related start-up companies are stunning the financial world by going public and achieving multi-billion dollar market valuations overnight  $-$  the largest in history.

The Internet is rapidly becoming integral to virtually every industry. To prepare adults for today's competitive workplace, educators need to teach them how to use it. The Internet can open doors to countless opportunities, both professionally and personally, bringing the world to our fingertips.

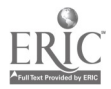

#### Barriers to the Internet Are Coming Down

The two major reasons why the Internet has not been widely used as an adult education instructional tool are cost and complexity. However, cost is coming down and complexity is giving way to simplicity.

The Internet is more affordable than ever before. The price of personal computers has dropped dramatically and will continue to drop even as processing power increases. Recently, computers designed specifically for Internet use, known as network personal computers (NPCs), have been introduced at significantly lower prices than traditional PCs. The price of NPCs will also continue to drop.

In the past, getting on and using the Internet was too complicated for widespread public acceptance. That's no longer the case. Connection to the Internet can be accomplished with easy-to-install software, most of it free. Today's new programs make navigating the Internet much simpler than ever before.

#### Distance Learning: Virtual Instruction - Real Degrees

The Internet gives new meaning to distance learning. It permits us to communicate to anyone else who is on the Internet, anywhere in the world. We can correspond over phone lines, by wireless transmission, in writing, by voice, with images, and even through video conferencing.

Today, hundreds of colleges and universities are offering Bachelor of Arts and master's degrees through Internet classes, providing an unparalleled degree of geographic freedom, flexibility, and cost control. In the next decade, we will see the Internet incorporated into all levels of mainstream education.

Using e-mail (electronic mail), "chat channels," and other Internet environments, educators and adult students can access information or join discussion groups on any one of thousands of subjects, from parenting to healthcare, sports to entertainment, current events to history, job opportunities to how to write a resume.

The growing number of Internet literacy programs is of particular relevance to adult students with limited literacy skills. These programs foster participatory literacy education. They provide an opportunity for learners, not only to better use the Internet, but to communicate effectively, think critically, explore creativity, and gain confidence in self-expression.

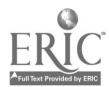

In addition to covering three main subjects – communication, information access, and search tools – this manual contains 15 hands-on lessons incorporating different aspects of the Internet, related handouts, a list of resources, and a helpful glossary of Internet terms. The lessons help educators teach students how to use the Internet to send information as well as to obtain data on a broad array of topics.

#### What's Next?

The Internet is continuously adding new and greater capabilities. From shopping and banking, to entertainment and healthcare, to countless other applications, on-line services are changing our work and personal lives.

This is an exciting time for educators to embrace the Internet because it is still in its infancy. No one has been left behind. Best of all, your imagination defines the Internet's potential.

What's next? Get on-line!

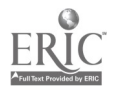

## Introduction

Technology is a vital resource for educators in K-12 and adult classrooms. Because of the extensive use of computers in virtually every facet of today's society, advanced technology is influencing the classroom more than ever before. For more than a decade, computers have been used in computer-assisted instruction (CAI). Now, adult educators are being challenged to utilize the Internet in their instruction so students will be prepared to fully participate and communicate in the increasingly high-technology world of work.

Adult educators face numerous barriers to incorporating the Internet into their instructional framework. Outdated computers, lack of phone lines, and absence of modems are common complaints. Cuts in federal and state budgets require that allocations for adult education programs be reprioritized, which often places technology improvements out of reach.

#### How Educators Can Help

Internet technology is becoming more available as decision-makers learn more about its capabilities and prices for hardware and software become more affordable. Educators play a pivotal role in getting their classrooms on-line by:

- making administrators realize the importance of access to the Internet, and
- pursuing funding and other options for updating equipment.

These are challenging, but also exciting times for adult educators. We must make sure this excitement becomes contagious, not only to administrators and other key decision-makers, but to students. Everyone involved with adult education will benefit from the virtually limitless opportunities for communicating better and learning more through active, handson participation in this wonderful technological adventure on the Internet.

To keep abreast of the rapidly changing Internet developments, we, the authors of this manual, ask educators to share what they learn with one another and with us. We hope to continue to promote integration of the Internet into all adult education classrooms and other places of learning.

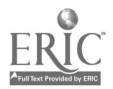

## Goals and Objectives

As access to the Internet becomes commonplace, adult educators are discovering a whole new world of instructional opportunities. The purpose of this manual is to introduce you to the Internet and examine ways that it can enhance instruction. This will help you:

- discover how simple it is for you, your students, and colleagues to use the Internet
- $\blacksquare$ learn about the growing number of Internet opportunities for instruction
- understand key words and phrases relevant to Internet use
- use protocols of the Internet to access information
- incorporate various Internet sites in classroom instruction

To assist you in attaining these objectives, this manual is divided into several parts, including:

- communication tools, such as e-mail
- $\blacksquare$ information access, such as the World Wide Web
- $\blacksquare$ search tools to help you find what you are looking for
- lessons and handouts to help you and your students use the Internet
- a directory of resources on the World Wide Web

As you read this manual, you will come across terms that you may encounter in your travels on the Internet. Our objective is not to define and explain all Internet terminology, but rather to familiarize you with cyberspace language and place it in its proper context. While some parts of the Internet will not be used frequently by many readers of this manual, they have been included to illustrate the richness of the history of the Internet and the vastness of its resources. The manual goes into greatest depth in those areas such as e-mail and the World Wide Web - which you are most likely to utilize. For more information on Internet terminology, see the glossary prepared by Internet Literacy Consultants at the end of the manual.

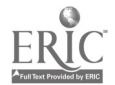

## Overview of Internet

We have all heard the Internet described as the "information superhighway," yet this phrase does not begin to suggest what kind of highway the Internet is, what direction it travels, and what destination it has. What exactly is the Internet? The prefix "inter" means "between" and "net" is an abbreviation of "network," thus the Internet is an interconnected network.

The Internet was made possible with the technological wonder that pulled the world out of its orbit and sent us hurtling through cyberspace  $-$  the computer. Internet users connect one computer to another, or many others, in order to transfer information  $-$  often enormous amounts of information  $-$  anywhere in the world. This transference provides a wealth of opportunities for educators, who can:

- readily access volumes of material for students and teachers
- connect to research, policy, and practitioner communities
- promote creativity in the classroom

A computer network is born whenever two or more computers are connected together to share resources. To understand the power of the Internet, consider this analogy to our written language. Random letters of the alphabet have little meaning in and of themselves. But when we combine letters so that they are, in effect, "sharing resources," we create greater entities  $-$  words. Continuing with this analogy, the more resources shared, the more words. From all these words, we can now create sentences. Suddenly there are no limits on what we can do with language. Such is the impact of connecting computers in a network.

#### The Evolution of the Internet

The Internet (with a capital I) evolved from the United States Department of Defense's work in wide-area networking during the late 1960's and early 1970's. Its system, the Advanced Research Projects Administration Network (ARPANet), was commissioned in 1969.

In the 1980's, scholars wanted a dedicated, worldwide network to share research information. NFSNet was created to address the needs of these educators. As ARPANet and NFSNet were connected to one another and to other networks, the concept of the

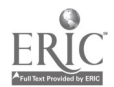

Internet (interconnected networks) had arrived.  $\frac{1}{1}$  Today, the Internet is comprised of thousands of independent networks that are accessed by millions of people every day.

The sheer size of the Internet suggests that the whole system could be one of chaos. This is not the case. A set of rules (protocols) governs the communication and transfer of data between computers. These protocols are accepted as the standards of Internet operation and followed by its users.

This manual will focus on the three areas essential to instructional application:

- communication
- information access
- search tools

Educators can use the knowledge gained from these areas as the foundation for more sophisticated skills involving computer technology. Mastering the use of communication on the Internet, in particular, is a lesson teachers and students can learn simultaneously by leaving one another e-mail messages or engaging in chats.

There are various ways to access the Internet. Other than the necessary computer hardware and software (usually, but not necessarily, an Internet browser), connection is made through telephone lines or other means to:

- $\blacksquare$ Internet service providers (ISPs)
- commercial services, such as America Online, Microsoft Network, and Prodigy
- schools, business, individuals, and countless organizations

To reach an Internet addresses, use lowercase letters unless otherwise instructed. When downloading files to your computer system from outside sources, check for viruses at the earliest possible moment. Most services have their own antivirus software, but it's best to check for yourself. There are numerous software programs that can be installed in your computer that automatically check for viruses.

#### Internet Guides

Y-Life Surf School et al., etc., etc., http://www.zdnet.com/yil/filters/surfiump.html

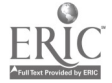

<sup>&</sup>lt;sup>1</sup> Tom Lichty. America Online's Internet. (North Carolina: Ventana Press, 1994) pp. 8-10.

Life on the Internet http://www.screen.com/start/guide/

Zen and the Art

of the Internet... . . . . . . . . http://www.cs.indiana.edu/docproject/zen/zen-1.0\_toc.html

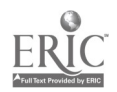

www.manaraa.com

## Communication Tools

#### E-MAIL

For most new users of the Internet, e-mail is a relatively terror-free and gratifying way to test the Internet waters. Not only is it easy to use, but feedback, possibly from any corner of the world, is almost immediate. E-mail keypals, the electronic equivalent of pen pals, are easily found on the Internet. Receiving keypal mail from distant lands is a great way to familiarize yourself with the Internet, and to increase your knowledge and appreciation of different cultures.

For many of us, the most intimidating aspect of e-mail is its address. Everyone, it seems, is advertising an e-mail address these days, from businesses and agencies to schools and individuals. We find them in newspapers and on radio and television. To the novice, they can seem like a foreign language with their string of characters connected by dots and the " $@$ " symbol.

The fact is that an e-mail address is considerably shorter than the address you put on a letter, yet with a letter, we know how and where to identify a person's name, title, company, street, city, state, and zip code. With e-mail, your mail box is your computer. There is no last pick up at 5 p.m. Your e-mail "post office" is always open and ready to deliver mail. You will grow more comfortable when you understand what the components of an e-mail address are.

An e-mail address is made up of two main parts: the user name (which is comprised of letters and/or numbers which, typically, you select) and the Fully Qualified Domain Name (FQDN or "domain"). These two parts are joined with the " $@$ " sign. For example, in janedoe@account.abcagency.org, the user name is "janedoe" and the domain is "account.abcagency.org." E-mail addresses usually end with the type of organization sending the correspondence. Types of organizations include  $2$ :

- edu educational sites in the U.S.
- com commercial sites in the U.S.
- gov U.S. government sites
- net network administrative organizations
- mil U.S. military sites
- org U.S. organizations that do not fit into other categories, e.g., not-for-profit

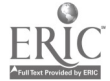

<sup>&</sup>lt;sup>2</sup> Patrick Douglas Crispen. RoadMap. (Tuscaloosa: University of Alabama, 1994). From http://www.acm.usl.edu, see MAP 04: E-mail.

#### ca Canada (each country outside the U.S. has its own country code)

E-mail addresses are used to send/receive messages and to import/export special objects into a message. Most e-mail programs allow users to save and print incoming mail, reply to messages, and attach a downloaded software file in a mail message  $3$ . Content of e-mail is primarily textual, thus a tremendous amount of data can be transmitted.

E-mail is the most popular and frequently utilized tool of communication on the Internet. It is offered in a number of ways, some of which provide free access, most of which involve hourly and/or flat rate fees. Larger servers  $-$  such as America Online, Compuserve, and Prodigy have offered e-mail for years. E-mail is also available through local servers, as part of a Web browser (e.g. Netscape, Internet Explorer, Mosaic), or through other software used to access the Internet.

#### E-mail: Suggested Instructional Activities

Writing Adult learners e-mail to anyone in the world who has access to e-mail, for example:

- another adult learner in the class or program,
- the editor of an online newspaper,
- a keypal from another country or another program in the area, or
- an e-mail address heard on radio or television.  $\blacksquare$

Sending **Adults learners send a single letter to several people.** It is fun to multiple discover new e-mail addresses and record them in an electronic address copies of  $e$ - book (available in most e-mail software), then send a copy of the same mail letter to multiple addresses.

Writing poems or short stories for others

Adult learners compose poems, short stories, essays, and journal entries, then send them as e-mail to a keypal, a contest, a magazine, or a friend.

<sup>3</sup> Ibid.

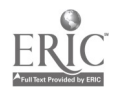

#### E-mail: Resources

A Beginner's Guide to Effective E-mail: http://www.webfoot.com/advice/Email/Etiquette

E-mail Etiquette : http://www.iwillfollow.com/email.htm/

#### LISTSERVS

Listservs are a more sophisticated version of e-mailing. Listservs provide electronic conferencing among individual e-mail users with common interests. Typically, listservs focus on a single, general topic.

Messages sent to a listsery are distributed to everyone who has subscribed to that list. Listservs may be moderated (monitored) or unmoderated. They are available as individual messages, digests (collections of messages sent out periodically by a list administrator), and archives.

Listservs vary greatly in the volume of the mail they generate. While some produce only a few messages a week, others yield 100 or more messages a day. When subscribing to listservs, it is a good idea to start with only one or two until you have had a chance to determine the volume of mail you are receiving.

Listservs are usually free and open to anyone who wants to subscribe. Many of them have national or international memberships of thousands of people. There are almost as many addresses for listservs as there are for e-mail. You can discover listservs on practically any topic (including adult education) by word of mouth, "surfing the net," and consulting Internet white and yellow pages with your browser. Once an address of interest is located, it is relatively easy to subscribe by sending a special message to the list serv. When subscribing, users should note the procedure for canceling membership in the event they no longer wish to participate.

A number of listservs focus on adult literacy topics. While most provide information of interest to adult educators, some are specifically for adult learners. Some of the listservs <sup>4</sup> you may wish to consider for yourself and/or your students are:

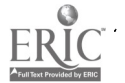

<sup>&</sup>lt;sup>4</sup> Bobbi Lemme and Terri Donovan, Lessons on Using the Internet. (Washington: Skagit Valley College, 1995) pp. 23-25.

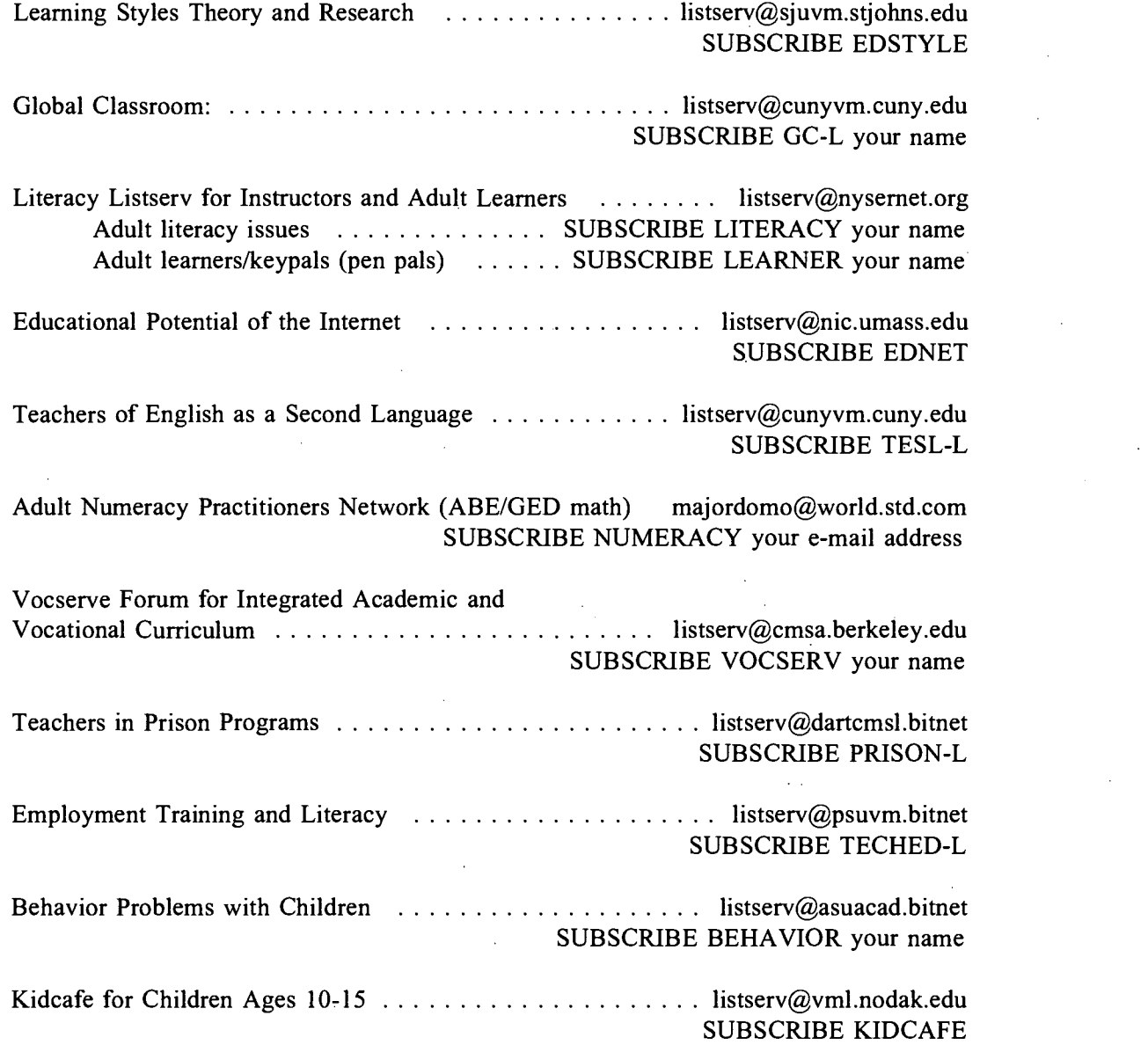

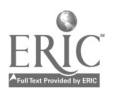

12

#### Listservs: Suggested Instructional Activities

*Join a* Adult learners identify listservs they would like to join. Once they have listsery joined and contributed to a listserv, each learner summarizes the "conversation" for a period of several weeks or more. Be sure to monitor the listservs selected to make sure the text is appropriate to the literacy levels of the learners. (Do not forget that a listsery may generate hundreds of messages a day.)

Set up a mailing list Using the e-mail address book function, several adult learners set up a mailing list and communicate among themselves about a specific issue. Group members present their experiences and observations to the class. Creating your own listsery requires experience, so make sure you have someone knowledgeable about the Internet available to help.

#### Listservs: Resources

E-mail Discussion Groups . . . . . . http://alabanza.com/kabacoff/Inter-Links/start.html

Tile.Net/Lists — The Reference to Internet Discussion Groups . . http://tile.net/listserv/

#### **INTERNET RELAY CHAT - IRC**

Internet relay chat (IRC) is a multi-user system where people meet in real time on "channels" (in virtual "chat" rooms) to discuss designated topics. With direct client connection (DCC), users may also hold private conversations and transfer files on IRC. Thousands of chat channels exist, covering a myriad of topics. If you cannot find one that suits you, you can create your own IRC channel.

IRC channels are controlled by channel operators, who determine who is and is not allowed to participate on a given channel. If you create your own channel, you will be the channel operator. IRC networks register certain channels and provide automated programs for channel security called bots.

Like other communication tools on the Internet, IRC is constantly evolving, growing in its number of channels and participants. There are many Internet relay chat networks, including EFnet, DALnet, and Undernet. To use IRC, you need an IRC client (software program) and a basic knowledge of IRC commands. Some IRC networks permit access to chat rooms through Telnet.

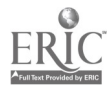

#### IRC: Suggested Instructional Activities

*Identify* Adult learners identify a channel of interest. For example, there are channels and many channels about different health issues. Each learner chooses a gain channel on a particular health issue, keeps track of what is being experience learned, writes an essay about the health issue, and then presents it to using IRC the class. Caution learners that the text comes on the screen quickly and not necessarily in chronological order. For example, the first person may ask a question but, before it can be answered, a second person's comment will show on the screen. Depending on the number of channels participating, it can be akin to a room full of people all talking at once. Learners should expect to feel rushed at first; almost everyone does. The class may wish to include this information in a health resource manual which can be distributed to the rest of the adult learners. Other possible topics include: parenting, sports, hobbies, movies, other countries, and pets. (As your class learns more about channels, they will discover there is something of interest for everyone.)

Set up a Text Adult learners establish their own channel to communicate with one channel another. There are a number of instances when this is not only fun, but helpful. Your class could use a chat channel to prepare for a math exam, for example, or conduct a student council meeting. Learners in different buildings can chat with one another.

#### IRC: Resources

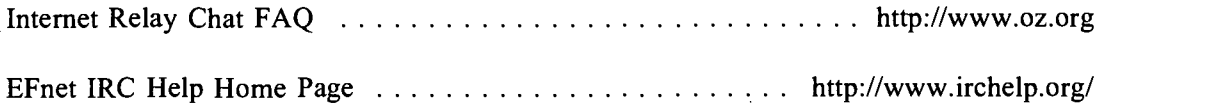

#### USENET NEWSGROUPS

Usenet newsgroups provide another way to participate in group discussion on the Internet. Newsgroups differ from listservs because they are not conducted through e-mail and they require newsreading software. Articles or messages are "posted" by participants and broadcast to others in the newsgroup. As with listservs, many thousands of newsgroups exist, focusing on a wide array of topics. Newsgroups are classified hierarchically by subject and generally can be identified by named prefixes. Examples include:

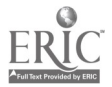

- comp computers and computing
- sci scientific and technical topics
- rec recreation
- soc social issues and political discussions
- biz commercial services, advertisement
- alt alternative groups

A newsgroup called "sci.med.aids" would focus on precisely what its name suggests – AIDS. It is categorized under science, subcategorized under medical, and specifically identified under AIDS.

Usenet newsgroups often generate huge volumes of messages every day. If you decide to join a newsgroup, it is a good idea to observe before you actively participate. Many newsgroups have guidelines for posting information. By remaining a silent observer for a while, you can better determine if this is a newsgroup right for you.

#### Usenet Newsgroups: Resources

Usenet Info Center Launch Pad et al., we can contain the extra http://sunsite.unc.edu/usenet-i/

#### Multi-User Environments - MUD, MOO, MUSH and MUSE

Multi-user dungeons or dimensions (MUDs) are simulated environments that allow users to interact in real time. MUDs can be used for many recreational and informational activities – everything from role-playing games, such as Dungeons and Dragons, to educational endeavors, such as virtual community building.

In a MUD, characters interact with one another, move from room to room, and build rooms and objects for other characters to use. To effectively participate in this environment requires a basic knowledge of MUD commands. You can connect to a MUD with Telnet or a more specialized client program.

MOOs (MUD object oriented environments), MUSHes (Multi-User Shared Hallucinations), and MUSEs (Multi-User Simulated Environments) are other simulated, interactive environments similar to MUDs. They are all being used by educators to create virtual campuses and communities.

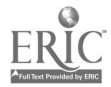

#### MUD (and MOO, MUSH, MUSE): Resources

Diversity University http://www.du.org/

#### OTHER COMMUNICATIONS TOOLS

#### Internet Telephony

Internet telephony has the potential to revolutionize telecommunications. It utilizes audio conferencing programs which, when properly configured on both ends, allow one to use the Internet as a telephone service. Internet telephony works by digitizing speech, sending the digitized data over the Internet, and then converting it back to speech on the other end. With the proper setup and connection, lag time between sending and receiving speech files is minimal.

#### Internet Telephony: Resources

Virtual Voice  $\ldots \ldots \ldots \ldots \ldots \ldots \ldots \ldots \ldots \ldots \text{http://www.virtual-voice.com/}$ 

FAQ: How Can I Use the Internet as a Telephone?  $\dots \dots \dots \dots \dots \dots \dots \dots \dots \dots$ . http://www.ectf.org/

#### Real Audio

Real audio is an Internet tool which enables users to listen to live or recorded broadcasts over the Internet.

#### Real Audio: Resources

Progressive Networks http://www.realaudio.com/

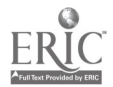

## Information Access

The excitement of the Internet does not end with your ability to communicate electronically with other individuals and groups. By using access tools, educators and students can obtain incredible quantities of information, including text files, software programs, pictures, and music. Educators and students can use the Internet to tap into research data bases, go into libraries worldwide, and download software applications to expand the capabilities of their computers as well as peripheral equipment, such as printer and scanners.

#### File Transfer Protocol - FTP

FTP (file transfer protocol) is one way to send and receive files from other computers. A major advantage of FTP is that it grants quick access to files stored on distant computers. In addition to downloading files, users of FTP can view directories of files on distant computers that have FTP capability.

Anonymous FTP is an excellent method for retrieving documents, text files, programs, and other archived data. The federal government uses this option to provide open access to specific sites. An e-mail address is given for access.

Free or inexpensive software can be obtained through FTP. Freeware is public domain and, therefore, free. Authors of shareware often provide a free copy of their software on the condition that they will be compensated should the software be kept and used.

Freeware, shareware, and most large downloadable files are typically found as .exe or .zip files which are compressed. Files are compressed so that they download quickly and take up less space on a hard drive. Generally, files with the .exe extension are self-extracting files, and files with the .zip extension require extracting with a version of pkunzip.exe. Any questions regarding appropriate technique should be addressed to experienced technicians.

How quickly you receive the information you request depends on:

- the electronic capacity of the link between client and server
- the speed and quality of the computer equipment being used
- the amount of traffic on that link

It is considered good "nettiquette" to use FTP during less busy hours of the day, since

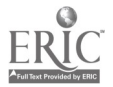

FTP ties up multiple systems. Always remember that when downloading a file, it has to go somewhere on your machine. Plan ahead by creating a place for it to go, such as c:\download, or by knowing where your browser places downloaded files.

#### **GOPHER**

Gopher is a client/server "directory" for finding and retrieving resources on the Internet. The original Gopher was developed at the University of Minnesota, and many local Gophers are based on that prototype, which involves a series of nested menus. Users browse through a hierarchy of menus until they arrive at an item they wish to obtain. Gopher retrieves the file and allows users to read it. Although parameters can be established to facilitate a search, some users feel that Gopher is best used for wandering (browsing) the Internet, not actually searching for something specific.

Each Gopher server stores the directories of sites deemed of interest to users of a particular system (e.g. the University of Minnesota). Thousands of Gopher servers exist and are collectively known as "gopherspace." The three ways to enter gopherspace are through:

- a Gopher client running on a user's local Internet service provider's machine
- $\blacksquare$ a Telnet connection to a publicly-accessible Gopher site
- **e** e-mail<sup>5</sup> (Gopher mail allows users to have any text document on a Gopher server sent to an e-mail account)

5 From Roadmap 19: Gopher (Part Two)

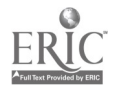

#### WORLD WIDE WEB

When referring to the Internet, many users and non-users mention the World Wide Web in the same breath. The World Wide Web (WWW, W3, or the Web) is an information access tool which is highly touted in almost every forum today. Much of the excitement surrounding the Web stems from its user-friendliness. It opens up a world of exciting possibilities. Web users can readily obtain information on practically any subject: today's headlines, the latest software, sneak previews of concerts and movies, shopping, educational support on just about any subject, and much more.

Even small organizations are using home pages as a marketing tool for services and products. Some sites are wonderfully altruistic while others are tiresomely commercial. Also, Web sites change often which can be a frustration. Hands-on experimentation is the perhaps the best way to discover the strengths and pitfalls of the Web.

The World Wide Web is defined by one source as a "distributed hypermedia system that uses client/server system technology to conduct hypertext searches." Facing this definition, many new users of the Internet feel like they have mistakenly cracked open a graduate school textbook instead of the *Dick and Jane* primer they need. Fortunately, we can simplify this definition quite a bit.

First, let us consider a hypertext search. Hypertext is any text that contains links to other documents or sites. These links are words or phrases in a document that, when selected by users, cause another document to be retrieved and displayed. <sup>6</sup> For example, the New York State Education Department's (NYSED's) Web site includes a link to Hudson River Center for Program Development's (HRCPD's) Web site. When users visit NYSED's site, they can learn about HRCPD simply by clicking on the highlighted (usually colored) words "Hudson River Center for Program Development." In a matter of seconds, they are viewing HRCPD's Web site.

The World Wide Web is a tool that uses hypertext links to communicate through and retrieve information from remote computers.

Now let us turn our attention to the other half of that graduate school definition of the Internet. Hypermedia is a superset of hypertext. While hypertext contains links to other documents, hypermedia contains links to other media, such as images, sounds, animation,

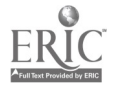

<sup>6</sup> Internet Literacy Consultants. Glossary of Internet Terms at http://www.matisse.net/files/ glossary.html. Page 5.

and video. Users might consider hypermedia a fancier version of hypertext since it can display both text and pictures. Plug-ins, which are add-ons to browsers, introduce a vast array of media techniques far beyond a browsers' basic capability.

With this in mind, the World Wide Web can be more simply defined as a locally-based tool that allows browsing on the Internet by selecting highlighted links to other documents. Now that you know what the Web is, you need to know access it. Web browsers, such as Netscape Navigator and Mosaic, use a special coding language, Hypertext markup language, to assist users in finding and retrieving resources on just about anything.

Some of the more common acronyms you will encounter are:

- HTML Hypertext markup language is the special coding language used by Web browsers.
- HTTP Hypertext transport protocol is the protocol for moving hypertext files across the Internet.
- URL Universal resource locators are the unique addresses of resources on the Internet.

An example of a URL is http://www.hudrivctr.org. URLs are made up of two parts. The first part, before the colon  $-$  "http" in the example  $-$  tells the browser how to access a particular file. The second part, following the colon  $-$  "//www.hudrivctr.org"  $-$  is the address of the particular file.<sup>7</sup> The most common access methods (i.e. the first part) are abbreviated:

- ftp file transfer protocol
- news Internet news protocol
- Gopher Gopher
- Telnet Telnet
- http hypertext transport protocol

While all this terminology may seem overwhelming, navigating the Web is made much easier with the use of search engines, which will be discussed immediately following Web instructional activities.

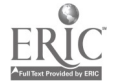

 $7$  Road Map 23: WWW, p. 2

#### World Wide Web: Suggested Instructional Activities

Exploring To become comfortable connecting to the Web, each adult learner URLs identifies a URL from a magazine, newspaper, or television program, then connects to the corresponding Web site. Learners exchange URLs and repeat the process. Based on this exercise, they should understand the meaning of com, org, edu, and gov as part of a URL.

Researching Each adult learner is assigned a single word topic to interpret. The on the Web students learn about their topics from the Web and write an essay upon completion of the research.

> From world-wide newspaper articles, learners choose one country to explore. Using the Web, students compile significant facts about the country: capitol, type of government, head(s) of government, current problems, and natural resources.

In preparation for a group presentation, small groups of adult learners choose a topic of interest and thoroughly research it on the Web. Their presentation should include a step-by-step description of how the group used the World Wide Web in their preparation.

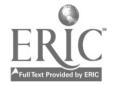

## Search Tools

Anyone in the adult education field  $-$  teacher, administrator, counselor, researcher, or student — can obtain untold amounts of information by accessing databases. It is common for new users to feel intimidated by the mass of information available on the Internet, much as readers would be overwhelmed if presented with all the world's languages and alphabets. One should not forget, however, that no one is suggesting that you learn everything on the Internet. You are the one who chooses how much you wish to access and assimilate. Even so, finding the right paths to your areas of interest can be a daunting task.

Fortunately, search tools are available for users to easily negotiate the Internet and find exactly what they seek. Most Web browsers currently available provide access to these electronic tools, which are commonly referred to as search engines. Search engines allow users to plug in keywords that are then used to locate sites on the Web. The keyword may be a single word, a phrase or other series of words. Depending upon the engine you have chosen, you will access (1) a list of articles, (2) the articles themselves, or (3) data bases.

Search tools open up endless research opportunities. You can employ search engines to locate such information as:

- people's e-mail addresses
- $\blacksquare$ street locations, precisely pinpointed on maps
- long lost relatives or friends  $\blacksquare$
- side-effects of the latest medicines
- historic sites from around the world

The list goes on and on because you literally have the resources of tens of thousands of libraries, newspapers, and other information sources at your fingertips.

There are many search engines. Some of the most popular are:

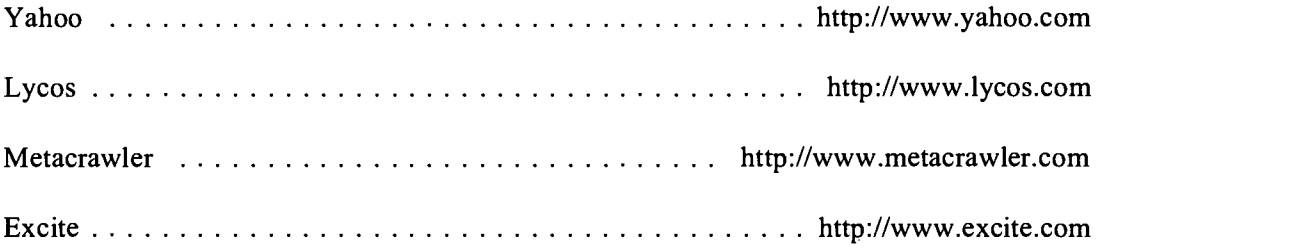

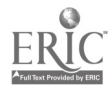

Alta Vista http://www.altavista.digital.com Info Seek http://www.infoseek.com Webcrawler http://www.webcrawler.com

Search tools such as Gopher, which is accessed using modem software and a telephone line, are menu-driven. Although much less frequently used than other search engines, these tools will help you maneuver through gopherspace.

Veronica (Very Easy Rodent-Oriented Netwide Index to Computerized Archives) is a searchable database of Gopher server menu items. Users enter a word or keyword phrase, then Veronica creates a custom menu of all titles on all menus from all Gopher servers. Jughead, the acronym for Jonzy's Universal Gopher Hierarchy Excavation and Display, provides the same capabilities for a more confined area of gopherspace or specific site. Archie contains search tools for anonymous FTP sites. Finger is a software tool for locating people on other Internet sites.

Another lesser utilized mechanism is WAIS (wide area information service). It is a search and retrieval system jointly developed by Apple Computer, Dow Jones, and Thinking Machines. Whereas Gopher, Veronica, and Jughead search file names, WAIS searches files contents. Using WAIS, an entire document is searched for a word or words specified in the search criteria. The findings are ranked based on the number of times the word(s) appear in each document.

While using search tools can be interesting and challenging, it can also be frustrating sometimes. Learners may find accessing related Web sites which, in turn, link to other sites is more fruitful for certain kinds of searches. See Appendix A for A Directory of Adult Literacy, ESOL and Nonprofit Resources on the Internet prepared by the Literacy Assistance Center.

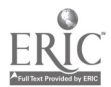

#### Search Tools: Suggested Instructional Activities

Working with search engines

Roots

Adult learners spend a half hour or more working on search engines, initially using a single word or name when researching a topic. To clarify the search, learners use additional words or names.

Learners choose a keyword to search for information about their ancestry. Suggested keywords are: race, ethnic background, country of origin, birthplace, family names, family tree, customs, and significant events. Students will list information related to their roots and write a story about themselves and/or their families.

## **CONCLUSION**

Internet technology is advancing at lightning speed, yet all too often no one has paused long enough to figure out how to apply it. When technology surges ahead of our ability to assimilate it, that is the time when many of us put it at arm's length. Yet we cannot ignore the Internet, for it is spearheading a revolution in how we communicate and share information.

In this manual, we have examined the basic elements of the Internet that can be readily grasped and put to practical use. We have discovered a form of written correspondence that can eliminate paper, postage, and traditional delivery, yet arrive at its destination almost instantly. We have found a new path, actually a myriad of paths, to information that we could not access without the Internet. We have also identified the search tools that assist us in communication and information access.

We hope this manual will help you use the Internet, not only for designing your instruction, but expanding your capabilities as a teacher versed in the technologies that will dominate the 21 $\mathrm{s}$ <sup>st</sup> century. While many facets of the Internet are still complex, it will continue to become more and more user-friendly. Whether you take a tentative baby step or a full sprint into the Internet, you will find your journey exciting and rewarding.

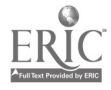

## Sample Lessons

Sample Lesson 3 Planning a Trip Sample Lesson 5 News Alert! Sample Lesson 7 A Family Affair Sample Lesson 10 Jobs A - Z Sample Lesson 14 Math Mirth

Sample Lesson 1 Cultures Around the World Sample Lesson 2 **Immigration to the United States** Sample Lesson 4 Keeping Your Favorite Web Sites at Your Fingertips Sample Lesson 6 News for Busy Parents! Sample Lesson 8 **AIDS** and HIV: The Latest! Sample Lesson 9 Resumes and Cover Letters Sample Lesson 11 Job Search in Cyberspace Sample Lesson 12 Learning Disabilities - Getting Help Sample Lesson 13 The Internet - It's More than for Research

Sample Lesson 15 Fun with Wiggle Word Puzzles

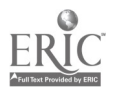

Sample Lesson 1: Cultures Around the World

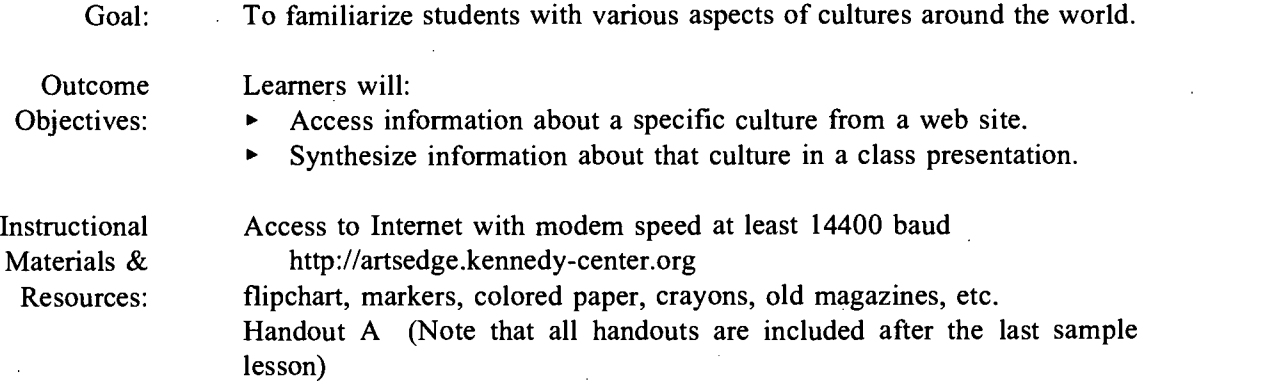

- Activity 1: Learners form teams of at least 4 adult learners. From the above Internet site under For Students and then under Student Research Page, each team selects a country to research its art: Japanese, Latin American, Chinese, African, Native American, or Indian. Each culture displays visual arts, performing arts, crafts, and arts and culture. The arts and culture page provides information about language, history, and historic figures. Teams choose a facilitator to organize the process. Information can be recorded on Handout A and newsprint.
- Activity 2: Based on the information gathered on Handout A, each team organizes a class presentation. Depending upon the length of the activity, learners can augment their presentations by soliciting material from their families, libraries, community centers, churches, restaurants, and other cultural centers. Thus, this presentation can include written material, drawings, collages, sound, costumes, food, etc.
- Activity 3: Once each team presents about their culture, suggestions are elicited on how the information can be preserved, and even augmented for display in the building or neighborhood.

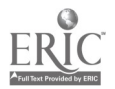

Sample Lesson 2: Immigration to the United States

 $\ddot{\phantom{a}}$ 

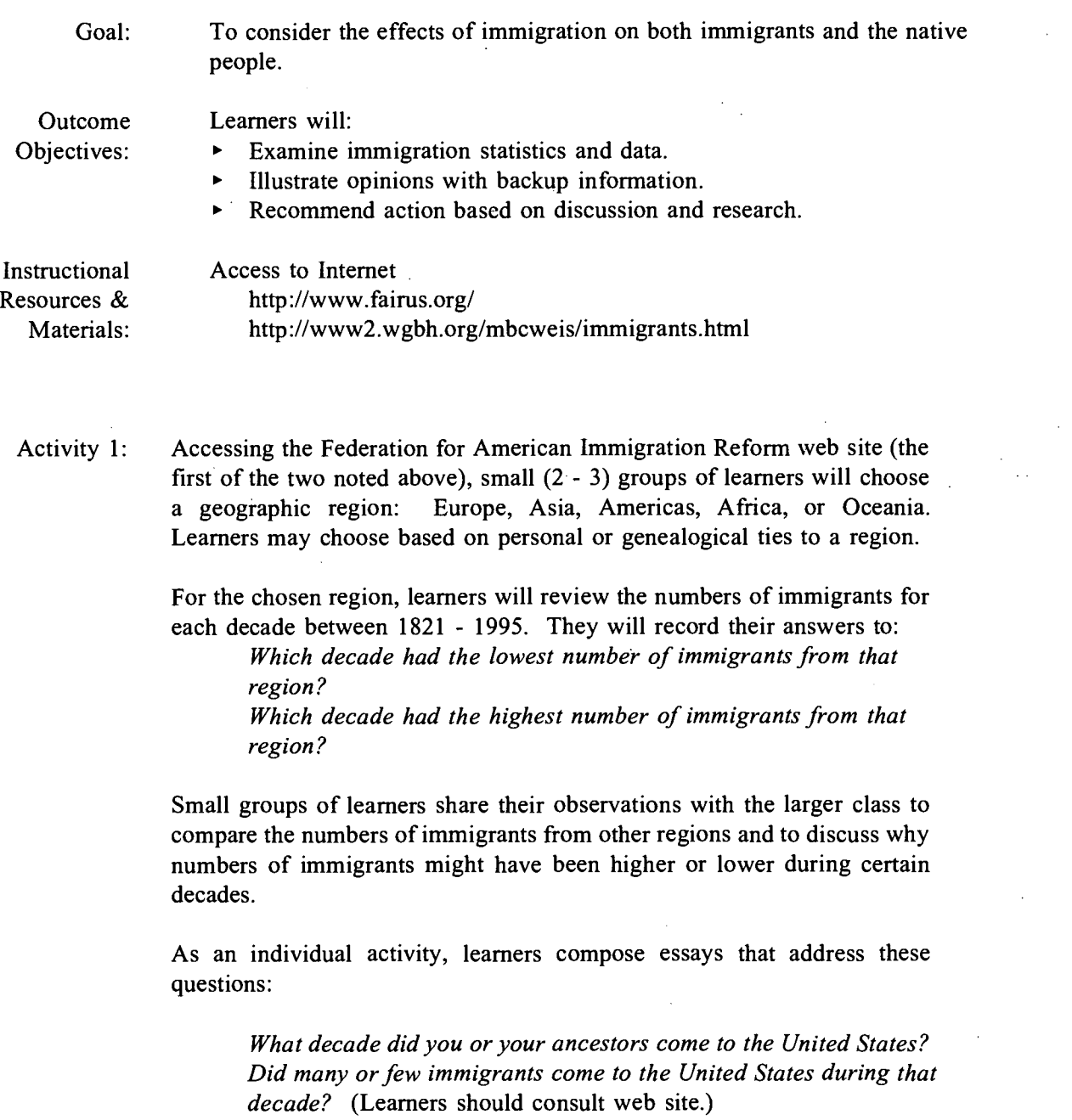

Why do you think these immigrants came to the United States? Why did you or your ancestors come to the United States?

 $\bar{z}$ 

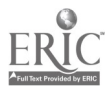

 $\mathcal{O}(\frac{1}{2})$ 

3?

Activity 2: Learners prepare for a class discussion or debate by contemplating and considering various viewpoints on immigration. To start the process, learners access the Immigration Quiz and Poll on Immigration on http:// www.fairus.org/. After answering the ten questions on this immigration quiz/poll, learners compare their views on both legal and illegal immigration with views registered in national polls over the past few years.

> As the second phase of their research (or for a different discussion/debate if instructor feels the amount of materials warrants it), learners access the same web site and click on Immigration Issues. From here, learners click on Menu of State Papers, and finally on Menu of State Issues. This page describes the state and local impact of immigration and key issues for each state. Learners can either look up issues for their own state, or look up other states' issues.

> Based on their research, learners will participate in a class discussion/debate on immigration. Instructor might facilitate discussion and debate by asking:

Does the United States welcome immigrants? Why or why not? Would learners advise their friends or relatives to come to the United States? Why or why not?

To what region or state of the United States would learners recommend future immigrants resettle? Why?

If learners are impassioned about a certain current issue, instructor might suggest a concluding activity of e-mailing (or otherwise sending) their views to policy makers such as the President (president  $(a)$  whitehouse.gov) or to their local senator or representative.

- Activity 3: Pairs of learners go to http://www2.wgbh.org/mbcweis/immigrants.html to access The Immigration Superhighway, which lists topics of importance to immigrants. Each pair picks a topic to present as a role play to the class. One learner serves as the immigrant; the other learner serves as a counselor or advisor describing how to accomplish a task. Tasks might be to:
	- · reunite families of immigrants
	- extend visas
	- $\cdot$  get permission to work in the U.S.
	- become a permanent resident

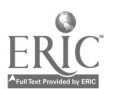

#### Sample Lesson 3: Planning a Trip

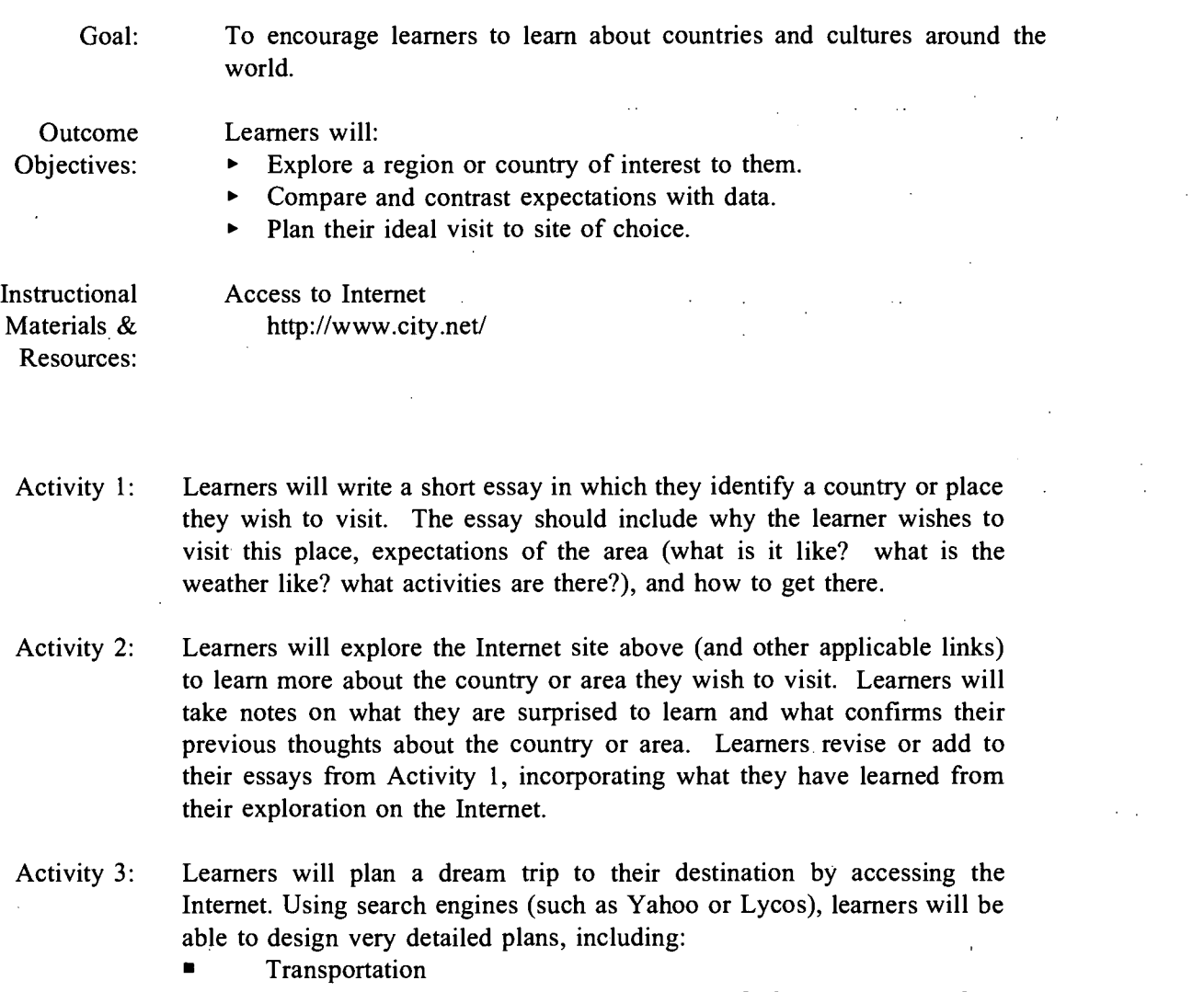

Learners can consult airline websites to find the best price for a ticket, best flight arrangements, etc.

- Itinerary What will they do there? What tourist attractions are "must-sees"?
	- Packing What clothes and other supplies will they need?
	- Time Based on weather and proposed activities, when is the best time to go?

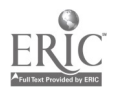

 $\sim 10$ 

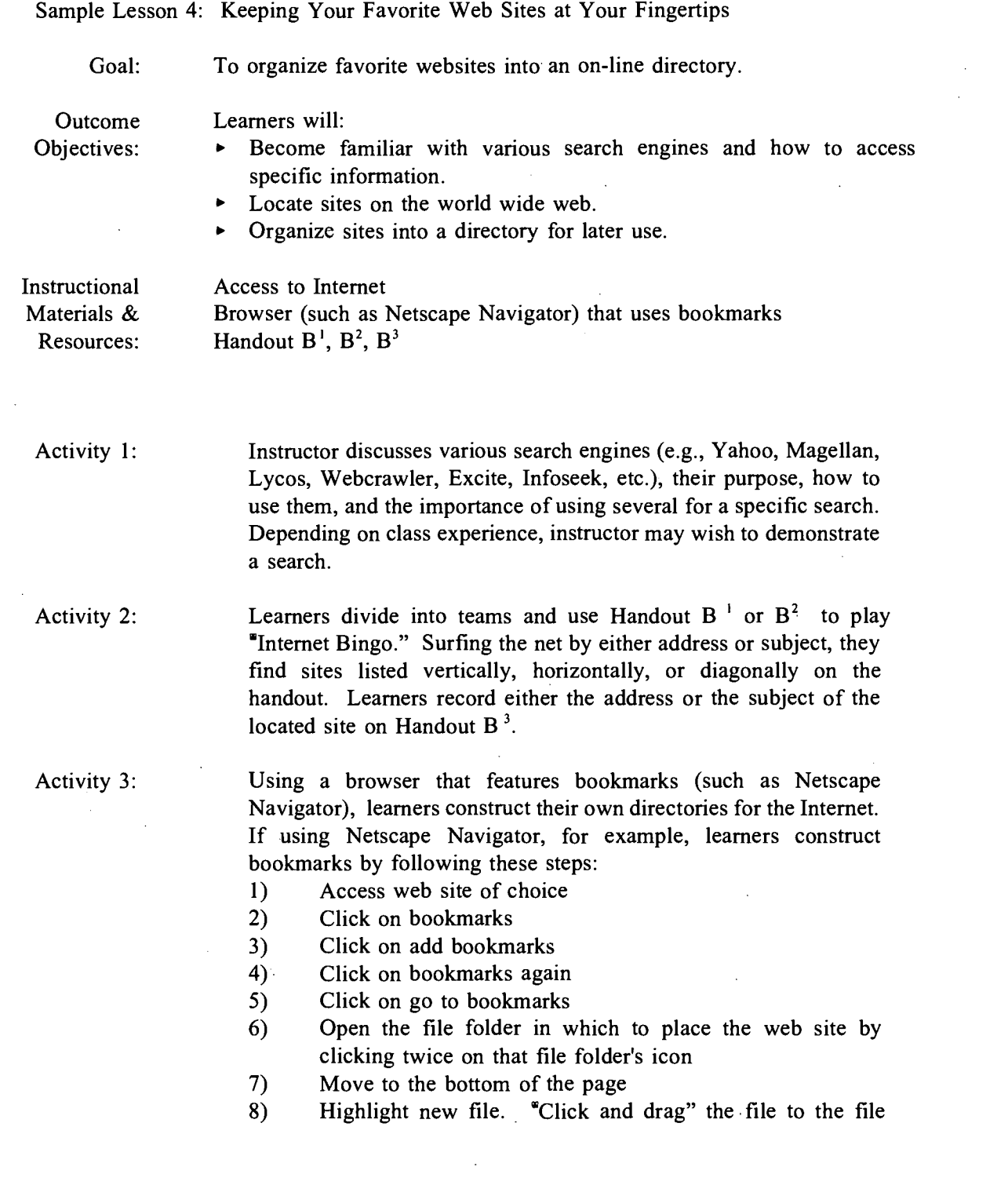

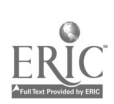

30

folder icon opened in step (6). When button is released, the web site address will now appear as a bookmark in that file.

Activity 4: Learners explore other classmates' bookmarks to locate interesting sites. Instructor may wish to lead a discussion on the advantages of keeping track of favorite websites by bookmarking rather than manually writing down each address.

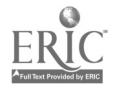

31
#### Sample Lesson 5: News Alert!

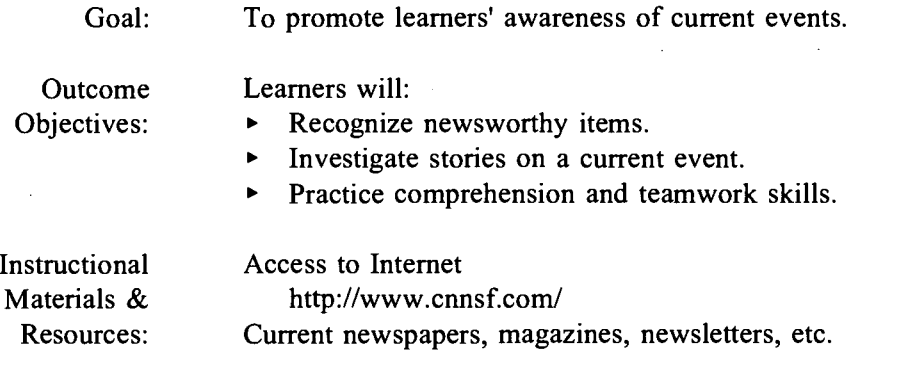

- Activity 1: As a homework assignment, instructor asks learners to look for headline news items on television or radio, or from newspapers and magazines (new readers might identify a news item by looking at pictures). Learners bring topic (hard copy when possible) to share with class. Instructor groups or pairs learners, possibly by learners' similar news items. Groups/pairs work together to answer, with the information on hand, the following: how, who, why, when, and where.
- Activity 2: Learners seek additional information about their news item by accessing the above web site. If the news item is not the CNNSF Story of the Week, learners should also look in the CNNSF News Media Vault or in CNN Interactive. After locating the news item, learners again ask the five questions from Activity 1. If learners cannot find their news item on this particular site, they may wish to use a search engine to locate other applicable sites. (Instructor should be prepared to help low-level readers with potentially sophisticated reading levels on other sites.)
- Activity 3: On the web site noted above, learners (working individually or in pairs), click on Interactive Learning Resources, to find a "Featured Story" which is abbreviated, outlined, and edited for easier reading. After reading the story, learners choose a minimum of three activities to complete: Vocabulary, Select a Word, Multiple Choice, Show & Tell, Conclusions, or Sequencing,.
- Activity 4: As a class, learners brainstorm an idea to submit to the above web site's Story Idea. Instructor may choose to present this activity as a class project in which learners identify project steps, set timelines, and assign roles. For

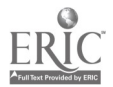

example, some steps might be to brainstorm ideas, research story ideas, compose idea submittal, send submission, and follow-up. If the story is not selected, learners could complete the project by writing the news item themselves.

 $\bar{\alpha}$ 

 $\sim$ 

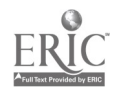

 $\ddot{\phantom{a}}$ 

Sample Lesson 6: News for Busy Parents!

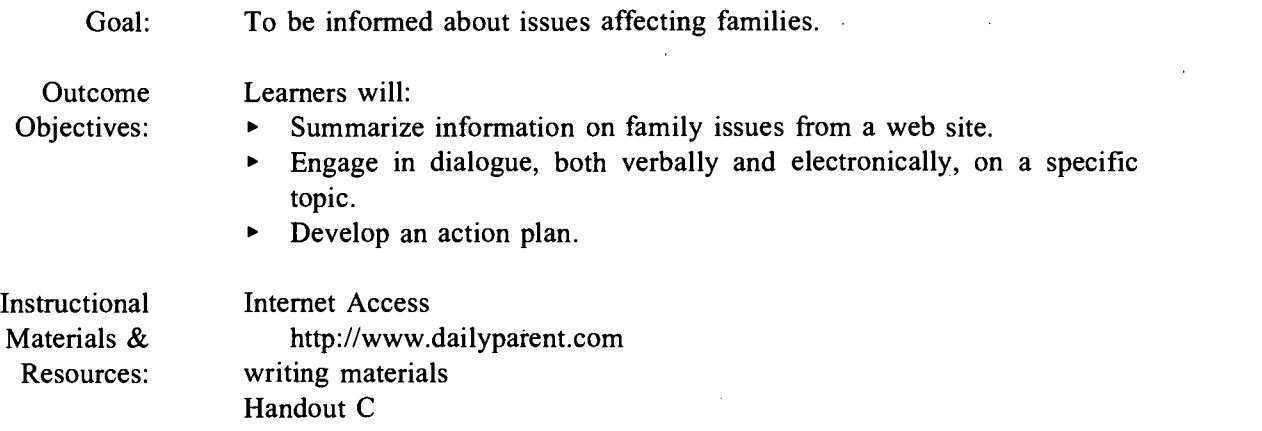

- Activity 1: Working in pairs, learners access the above web site. <sup>8</sup> This site features articles and reader comments about an extensive list of topics related to parenting. Each pair of learners picks a topic of interest from at least two of the website's four channels (family, health, pregnancy, and education & development) to pursue. Learners will read <sup>9</sup> and summarize featured articles and commentaries for presentation to reconvened class.
- Activity 2: Pairs of learners will present their findings, including an analysis of possible bias of the article and commentaries, to reconvened class. Each presentation will conclude with a general discussion of the featured topic.
- Activity 3: Based on input from preceding discussion, pairs of learners will post a response on the site. If, for example, the topic under discussion is Ritalin, learners might want to offer their experience (if any) with it. For the following month (time to be determined by classroom needs), learners will monitor discussion on site.
- Activity 4: Continuing to work in pairs, learners will choose one of their topics on which to take action. For example, if a very important health or safety

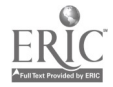

 $8$   $°C$ om" in the domain name represents a commercial site, thus you can expect to see advertisements.

<sup>9</sup> ABE students may have difficulty reading some of the articles and may need additional help from the instructor.

issue was under discussion, learners may wish to design a flyer as a means for distributing information. Using Handout C to guide their work, learners will identify the key components of an action plan: what, why, who, when, where, and how. What activity will be pursued? Why are they proposing this activity? Who is their audience? How will the activity be implemented? Where and when will the activity take place? Teachers may need to facilitate this process, assuring that action is reasonable and attainable.

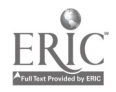

#### Sample Lesson 7: A Family Affair

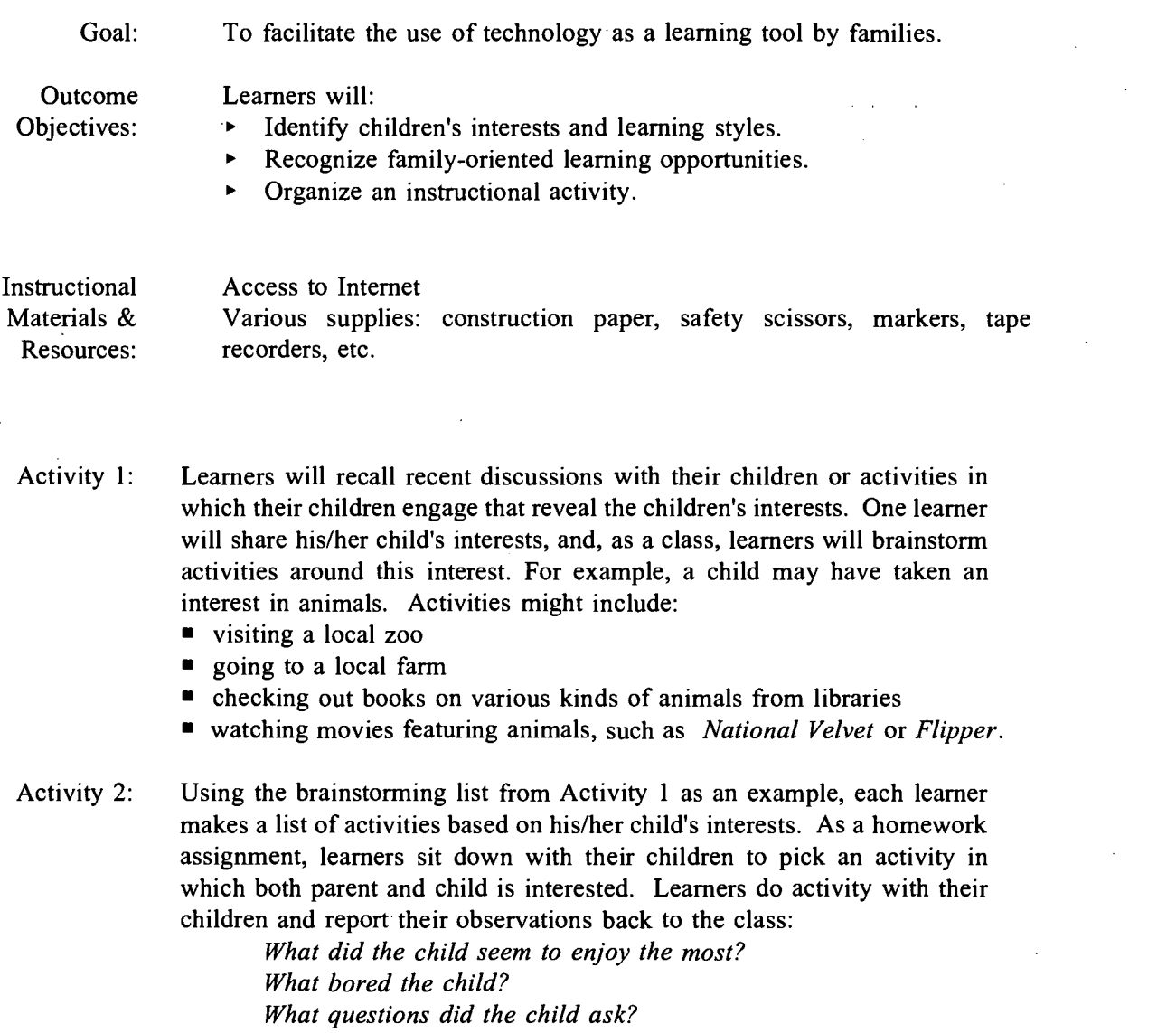

As a follow-up to this sharing, instructor leads a brief discussion on learning styles, mentioning that everyone has certain preferences of learning: such as visual, auditory, hands-on, etc. A child who races past the text and displays of a zoo to get to the petting area may be more of a kinesthetic (touching or feeding an animal) learner than a visual learner (reading the text).

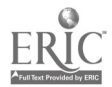

Activity 3: Based on their thoughts on how their children best learn, parents organize and carry out an instructional activity that involves some type of technology such as computers (surfing the 'Web, word processing), telephones or tape recorders. Learners might also have to utilize technology to set up the activity.

> In our example, the parent of a child who is a visual learner might arrange for the child to come to the classroom and explore various sites on the Internet regarding animals. (technology used: computers)

> The parent of a child who prefers to work with others might arrange for the child to interview a farmer, a veterinarian, a zoo keeper, or anyone else who works with animals. Parent and child could then work together to produce a mock newsletter or radio program featuring the interviews.

(technology used: telephones, tape recorders, word processor, copier)

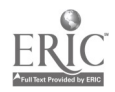

Sample Lesson 8: AIDS and HIV: The latest!

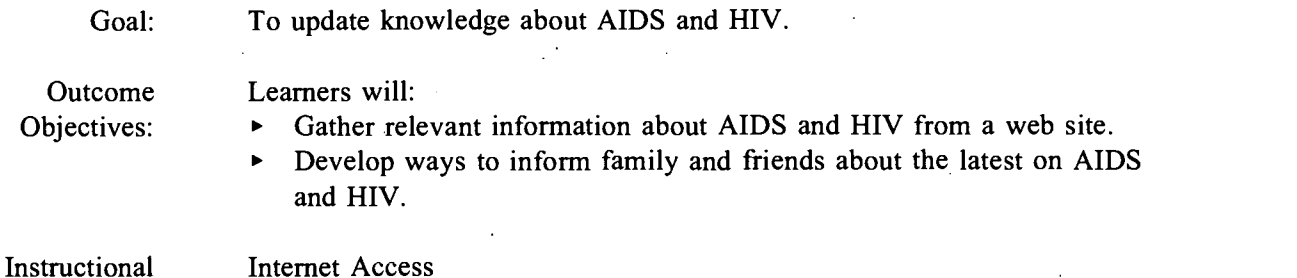

Materials & http://www.thebody.com/ Resources: writing materials, construction paper, crayons, markers, old magazines Handout D

- Activity 1: Learners access web site above  $10$  and note the various issues which are offered about AIDS and HIV. Issues of interest are elicited and teams are formed based on common themes. Each team is responsible for researching the assigned issue on the web site. On Handout D, information and words needing definition are recorded by each team. The words are also displayed for the class on newsprint. When appropriate, large group discussion addresses word definitions, a shared exercise by learners and the instructor.
- Activity 2: Each team shares and displays their combined knowledge about the assigned AIDS and HIV issue with the class. Large group discussion should occur after each presentation to add perspectives and experiences from other teams.
- Activity 3: All learners formulate a brief AIDS/HIV message for someone they care about. The message can be related to any aspect of AIDS/HIV including prevention, treatment options, support groups and other resources, drug abuse, hope, etc. The message can be in the form of a letter, poem, short story, collage, e-mail, poster, drawing, cassette tape, game, etc.
- Activity 4: Learners engage in a class discussion about the reactions of the recipients upon receiving the messages, describing the discussion that ensued. Learners discuss the efficacy of such messages in the prevention and treatment of AIDS and HIV.

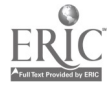

 $10$  "Note that AIDS and HIV information is difficult to read by its very nature. Educators should compensate according to trainer need..

Sample Lesson 9: Resumes and Cover Letters

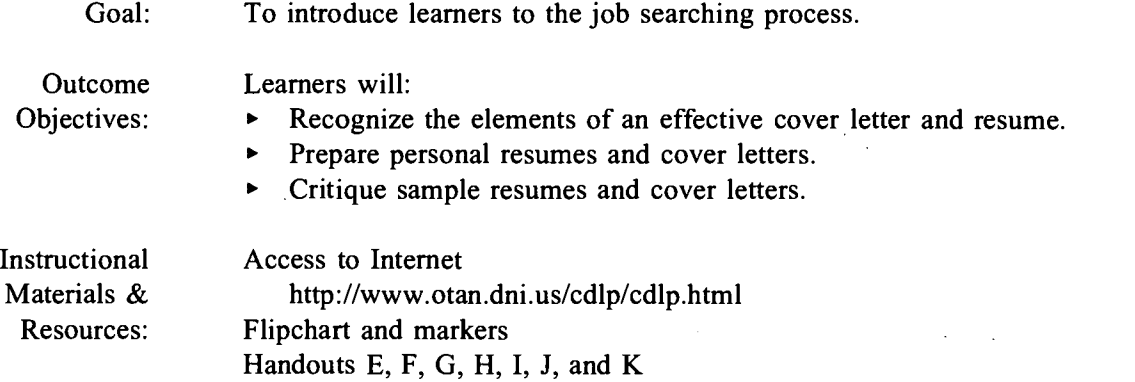

Activity 1: Individually or in pairs, learners will go to Lifelong Learning Online of the Internet site above. Students will review and take notes from both Writing. a Resume and Cover Letter. Each learner will complete two of the three exercises on the site: Multiple Choice, Drawing Conclusions, and Vocabulary.

> As a class, learners will share what they have learned from the sites, with the instructor recording learners' ideas on components of effective cover letters and resumes on flipchart.

Activity 2: Using Handouts E, F, G, H, I, J, and K, learners write first drafts of their own resumes. Learners swap resumes and refer to Handouts  $K^{1-3}$  to critique one another's work. Resumes are returned to authors for revision.

Activity 3: In response to an advertisement or job opening in which they are interested, learners write a draft cover letter and swap with other learners for feedback. Learners can refer to flip chart listing of effective components to ensure quality of letter. Cover letters are revised and finalized. If ready, learners submit cover letter and resume to employer for consideration.

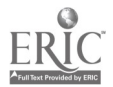

Sample Lesson 10: Jobs A - Z!

Goal: To be aware of employment-related information at the New York State Department of Labor (DOL).

Outcome Learners will:

- Objectives:  $\rightarrow$  Access employment-related information on DOL's gopher.
	- Identify appropriate job titles, salaries, and required education/training.

Instructional Internet Access

Resources & http://www.labor.state.ny.us Materials: Writing materials Handouts L, M, N, and O

Activity 1: Learners access the website above. To explore occupations with favorable employment prospects, learners:

- 1) Click on "facts & figures"
- 2) Click on "0" (for Occupations)
- 3) Click on "Occupations in Demand"

4) Click on region of choice.

Learners should also note the general educational requirements for each job. Learners list three jobs of interest to them on Handout L.

Activity 2: Returning to the "Alphabetical Index, Facts & Figures A-Z," learners note the prevailing wage for each job listed on Handout L. This information is accessed by:

- 1) Clicking on "W"
- 2) Clicking on "Hourly Rates from the Occupational Employment Survey for New York State and Regions."
- 3) Clicking on "Search Wages"
- 4) Entering specific job titles.

Based on information compiled thus far (job trends, education requirements, salary), learners compare the three jobs and select one as a possible target. On Handout M, learners list the steps needed to be eligible. Areas to address include: interest, education, training, experience to date, and status

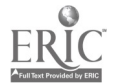

of resume. When completed, learners discuss handout with instructor or counselor (who knows about the lesson). Learners make necessary adjustments to handout based on those discussions.

- Activity 3: On Handout N, learners list a series of activities and dates to be completed from the previous activity. This handout may be considered a contract which can be formally signed by instructor and learner (if appropriate).
- Activity 4: Instructor facilitates a large group discussion on needed supports in order to complete the above contract. This discussion can include:
	- a list of available supports (spouse, children, parents, friends, peer  $\blacksquare$ learners, etc.)
	- 'how to" hints on gaining support (small rewards to children for helping with meals, certificate of appreciation to spouse, etc.)
	- role playing to ask for support, among others

Utilizing Handout 0, learners then list the people they are going to solicit for help and support, timetable, and rewards. Note: Handouts N and  $O$ should be revisited every few weeks to make sure learners are following through with their contracts and needed supports.

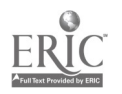

Sample Lesson 11: Job Search in Cyberspace!

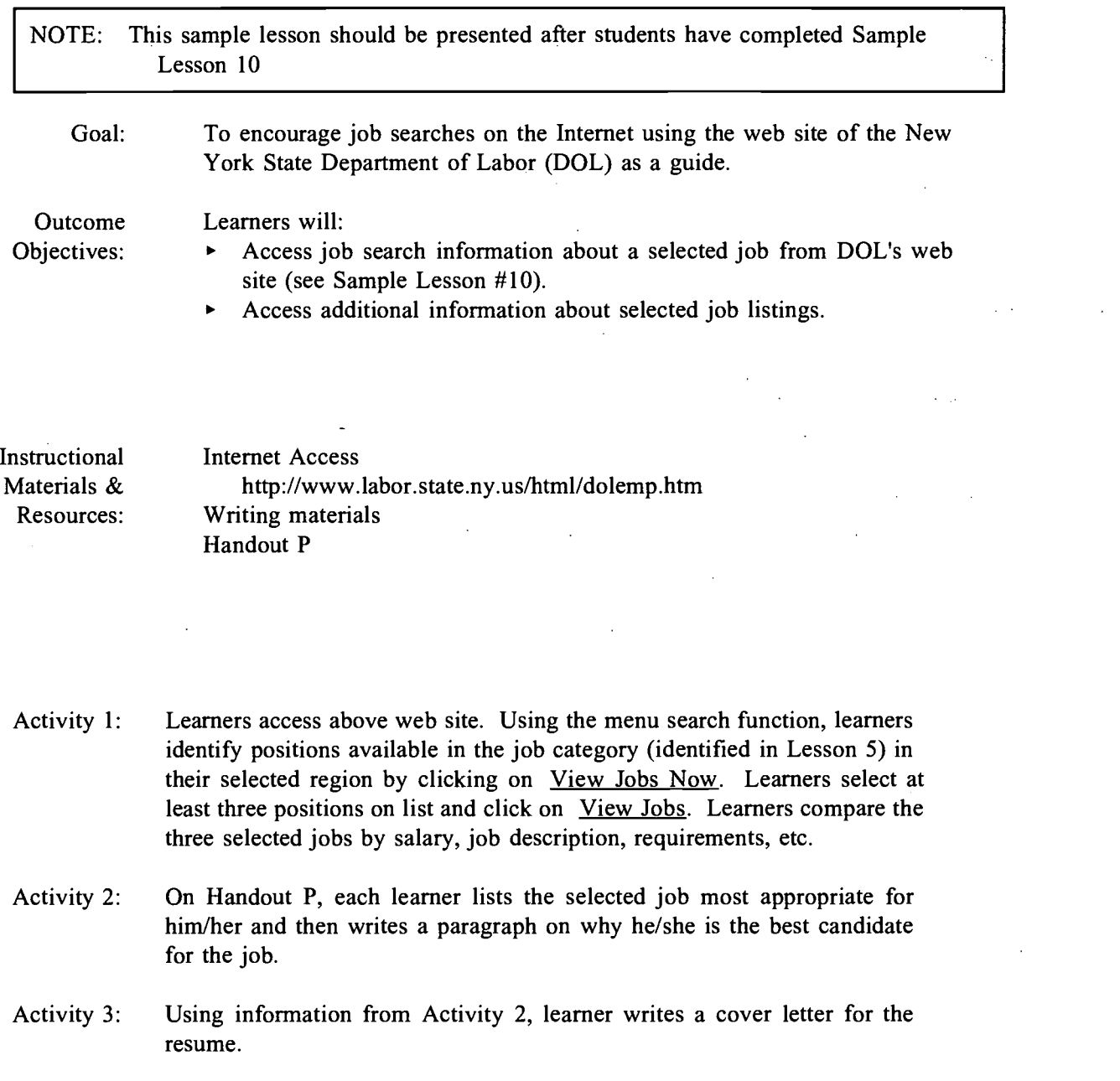

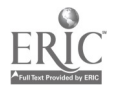

 $\ddot{\phantom{a}}$ 

42

÷,

J.

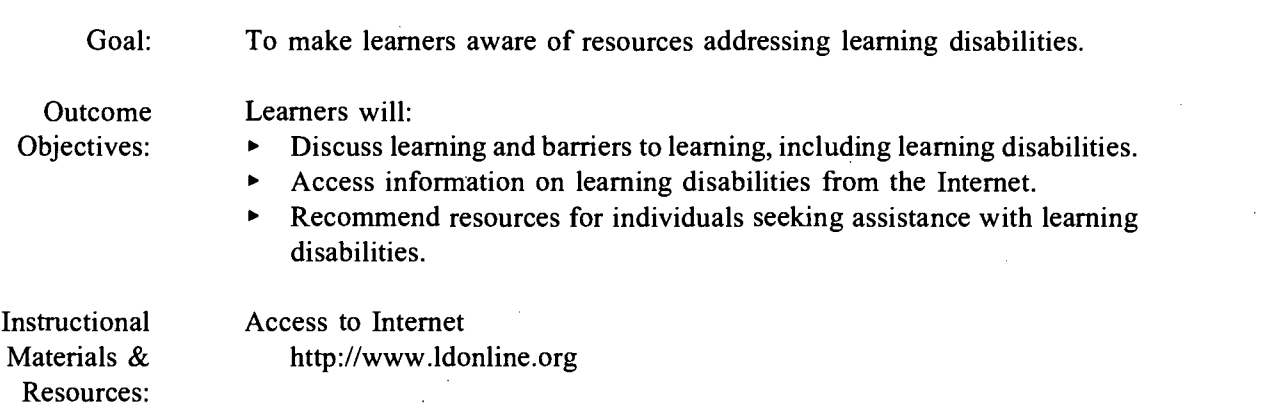

Sample Lesson 12: Learning Disabilities  $-$  Getting Help

- Activity 1: Instructor facilitates classroom discussion on learning by asking learners to brainstorm how they learn, including their barriers to learning. Based on this discussion, instructor will introduce the concept of learning disabilities, and how learning disabilities can impact adults and youth. Instructor will ask for volunteers to share their stories regarding learning disabilities, either their own or their children's. Stories should include how discovery of learning disabilities made the storytellers feel and what they did with the discovery.
- Activity 2: To pursue further conversation with a broader audience, learners will participate in the Learning Disabilities Forum on the Bulletin Board of the Internet site noted above.
- Activity 3: Based on the information gleaned from their numerous conversations, learners (working individually or in pairs) will seek resources for people with disabilities and their families. Learners will access the Finding Help link of the same Internet site to identify agencies and organizations, phone resources, publications, and on-line resources. Based on conversations and research, learners will either use or recommend to others appropriate resources.

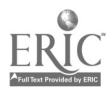

43

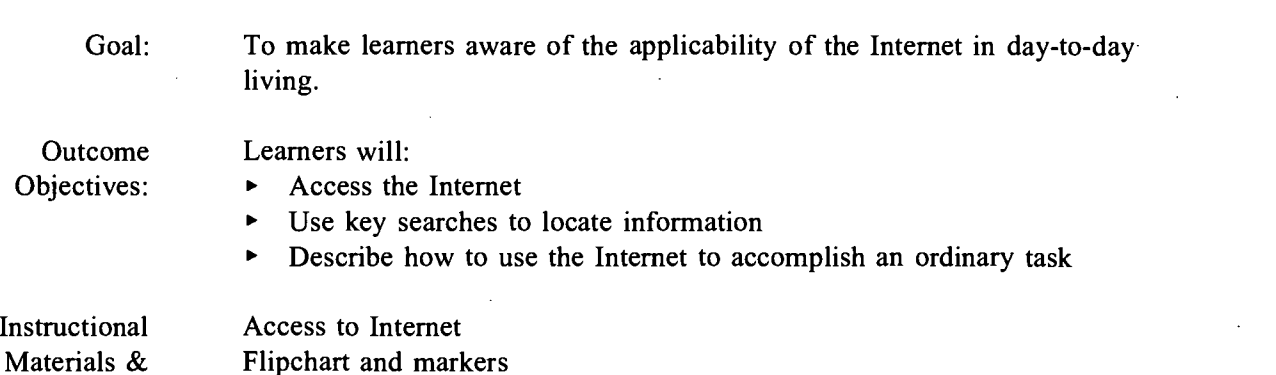

Sample Lesson 13: The Internet  $-$  It's For More Than Research

Activity 1: As a whole class, learners will brainstorm what they think can be done on the Internet. Instructor will record answers on the flipchart and draw from the class a conclusion of whether the Internet can be useful on a day-today basis. On a separate piece of paper, instructor will record responses to phase two of the brainstorming activity: listing daily tasks for which learners are responsible.

#### Activity 2: Instructor will ask pairs or small groups of learners to explore the Internet with keyword searches on words or phrases identified in Activity 1. Words/phrases will probably include:

- grocery shopping
- health care/picking up prescriptions
- buying clothes, supplies, and bigger items (like appliances)
- banking

Resources:

- caring for children
- helping children with homework
- getting around town by bus or taxi

Learners will note helpful websites and relate to the class how these sites can be used in day-to-day life. Instructor may want to facilitate a class discussion on learners' reactions to the wealth of information available:

- Were the learners surprised at what they found?
- Is the information helpful?
- What are the advantages/pluses/benefits of using the Internet?
- What are disadvantages/minuses/risks of the using the Internet?

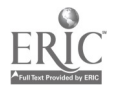

- Activity 3: With a list of sites compiled by learners or provided by instructor, learners will form an action plan for accomplishing a task through the Internet. The plan may be to:
	- check prices for weekly grocery shopping  $\blacksquare$
	- look into banking options
	- learn about side effects of medications
	- consult various consumer reports to prepare for purchasing a large item

To get learners started, instructor might suggest a few sites to look at:

Commercial sites http://www.sears.com Sears http://www.wal-mart.com Wal-Mart http://www.11bean.com L.L. Bean http://www.groceryshopping.net on-line grocery shopping

Other sites http://www.health.state.ny.us/

NY State Department of Health (for public health information, data, and services)

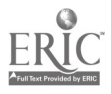

#### Sample Lesson 14: Math Mirth

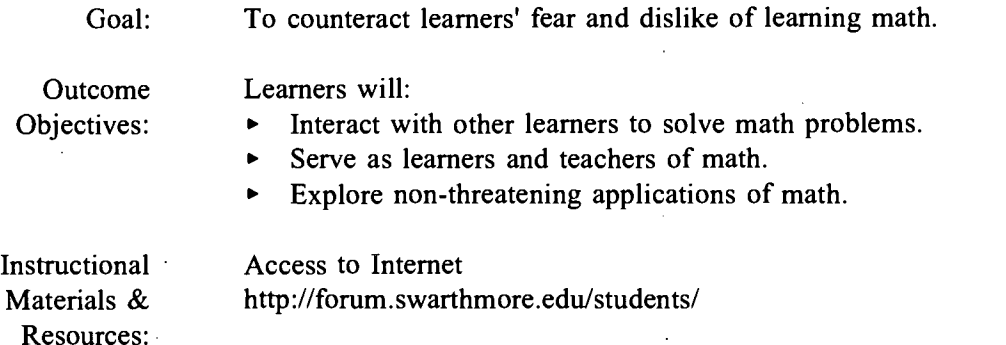

- Activity 1: Learners will formulate a question they have on a math problem they are working on in class or have encountered in their personal lives. Working in pairs or alone, learners will post their questions to "Dr. Math" on Ask Dr. Math of the Internet site noted above. This activity is appropriate for any level of learner because this site addresses students ranging from elementary through graduate level. By checking for the response to their question, learners will become more comfortable accessing the Internet. Learners may wish to share the solutions to their questions with the rest of the class.
- Activity 2: Instructor will assign two math problems to a pair of learners. To gain experience in working with others to solve problems, one of the pair of students will assume the role of math mentor; the other of student. They will work together to solve the first problem and then reverse roles to complete the second assignment.

Once they feel comfortable working with others on math problems, learners will register (depending on level of math ability) with the Elementary Problem of the Week, the Geometry Problem of the Week, or the Geometry Project of the Month on the Internet site. (Instructor may need to facilitate the registration process.) This activity allows learners to talk with math mentors and to assume the role of math mentor on-line.

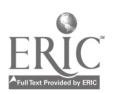

- Activity 3: Learners will click onto Math Tips and Tricks on the Internet site to solve math-related puzzles and to pick up calculator tips. As additional activities, learners might:
	- share their tips with the class  $\blacksquare$
	- $\blacksquare$ conduct a lesson incorporating one of the puzzles
	- modify tips or puzzles for use with their children  $\blacksquare$
	- **E** compile a booklet of fun math tips and puzzles for their own, their children's, or their classroom's use.

Note:

Http://www2.wgbh.org/MBCWEIS/LTC/CLC/numintro.html is another source of math lessons learners might wish to explore. This site was designed specifically for adult learners.

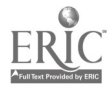

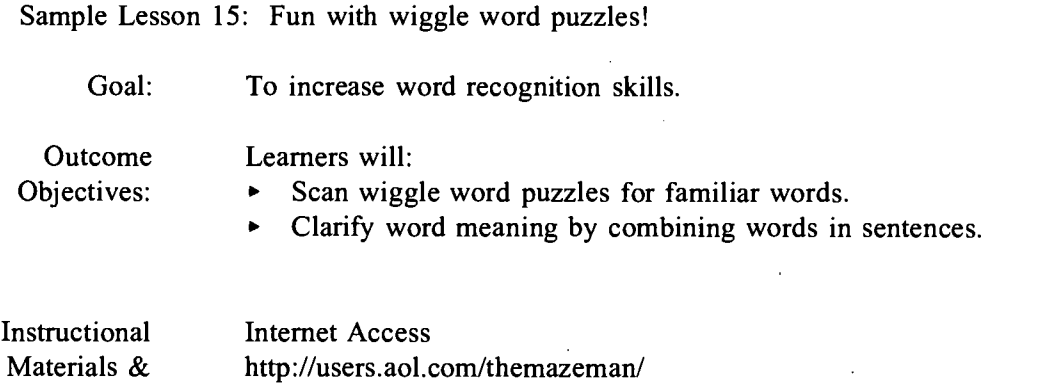

Resources: Writing materials, construction paper, markers

- Activity 1: Using an example from the web site, instructor illustrates on an overhead projector how the puzzles are "solved." Learners help solve another example.
- Activity 2: Learners access the web site  $\frac{11}{11}$ , click on Wiggle Word Puzzles, and choose various wiggle word puzzles to solve. Alternatively, if Internet access is limited, instructor prints out and distributes puzzles. Contests can be set up with prizes for the most words given to the winners. Prizes can include: more puzzles, an easy-to-read story or poem, colored markers or stamps, a free cup of coffee or soda for a week, an extra period of time for e-mail, etc. Contests must be carefully planned and sensitively presented. Otherwise, they may remind learners of previous unpleasant academic experiences.
- Activity 3: Learners print the words from the wiggle word puzzles on construction paper and display them around the room. Learners organize into teams to construct a sentence using as many of the words (with their correct meaning) as possible. Again, this can be in the form of a contest with the usual cautions.
- Activity 4: Learners design their own wiggle word puzzles and share them with someone. If they have keypals or subscribe to a listserv, they can share online.

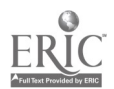

<sup>&</sup>lt;sup>11</sup> John Knoderer. MAZE MAN PUZZLE SERVICES, 101 Main Street SE, PO Box 744, Gravette, AR 72736-0744

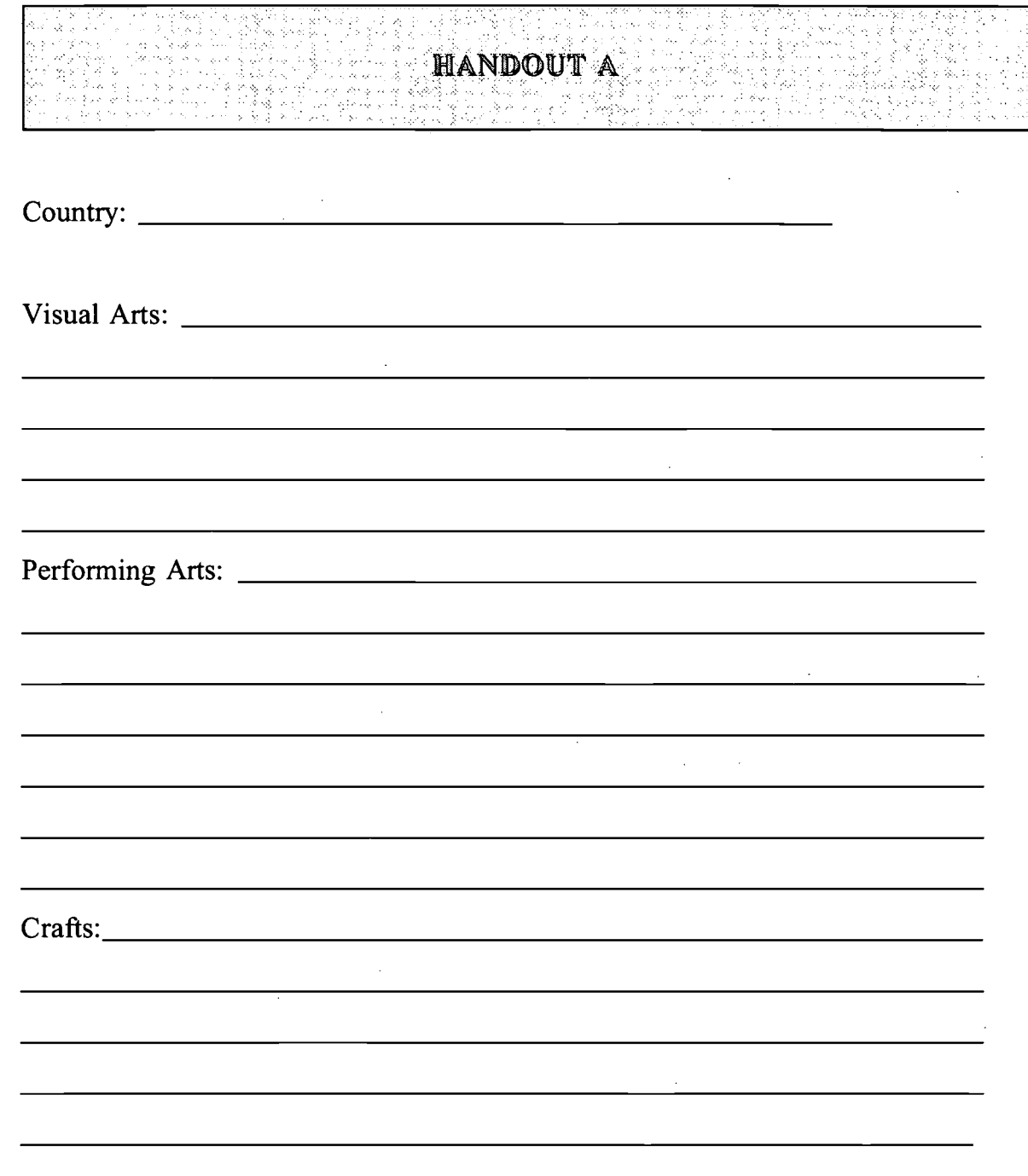

# BEST COPY AVAILABLE

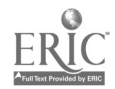

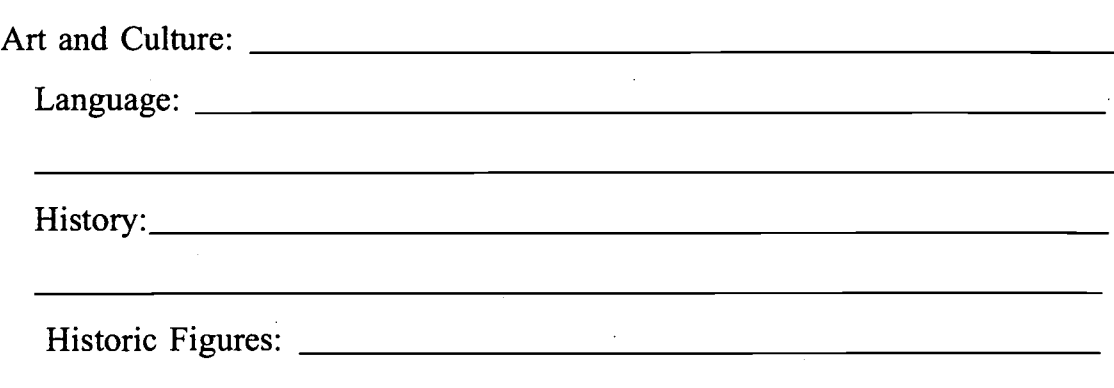

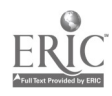

# HANDOUT B'

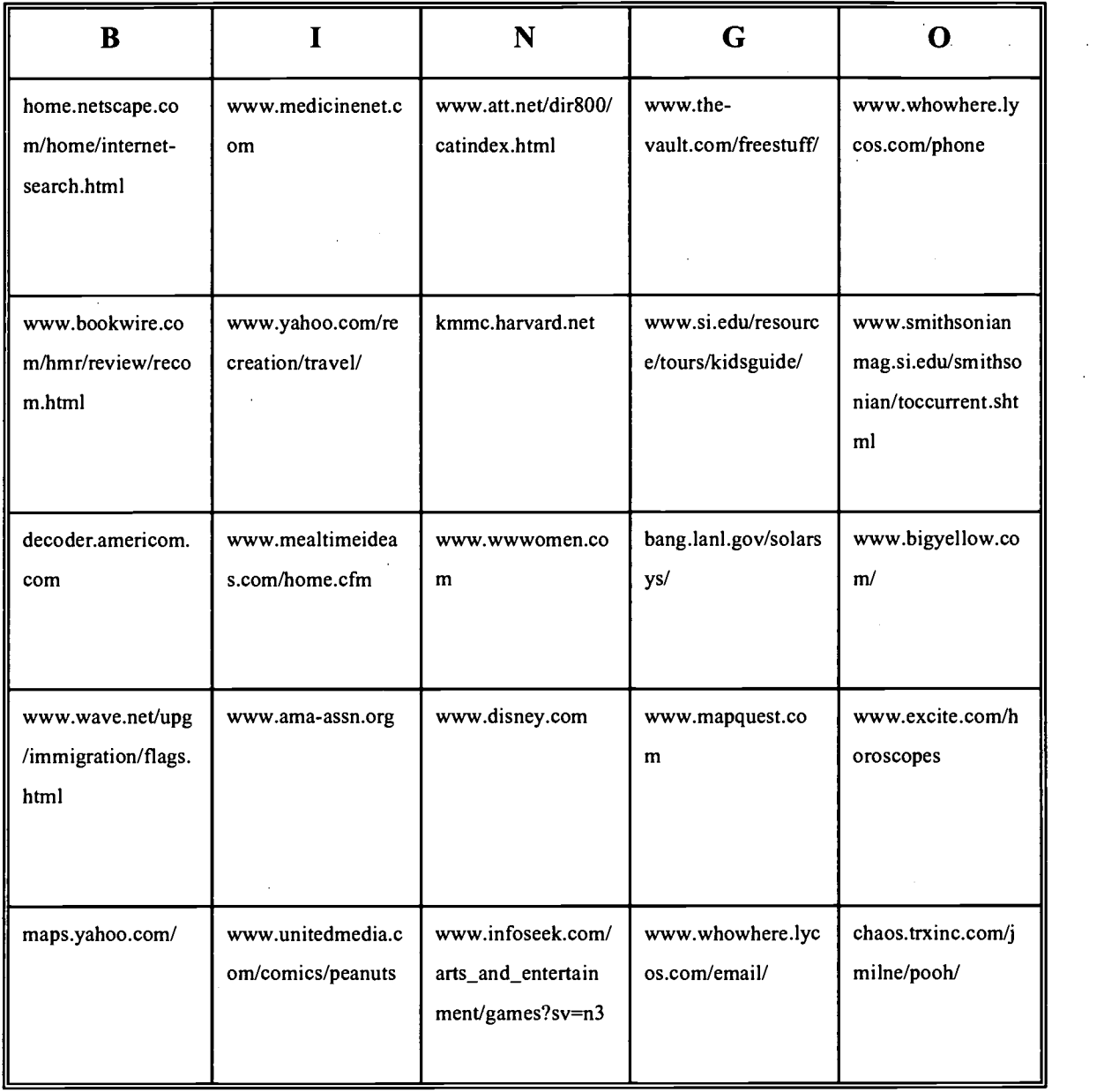

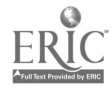

# HANDOUT  $B^2$

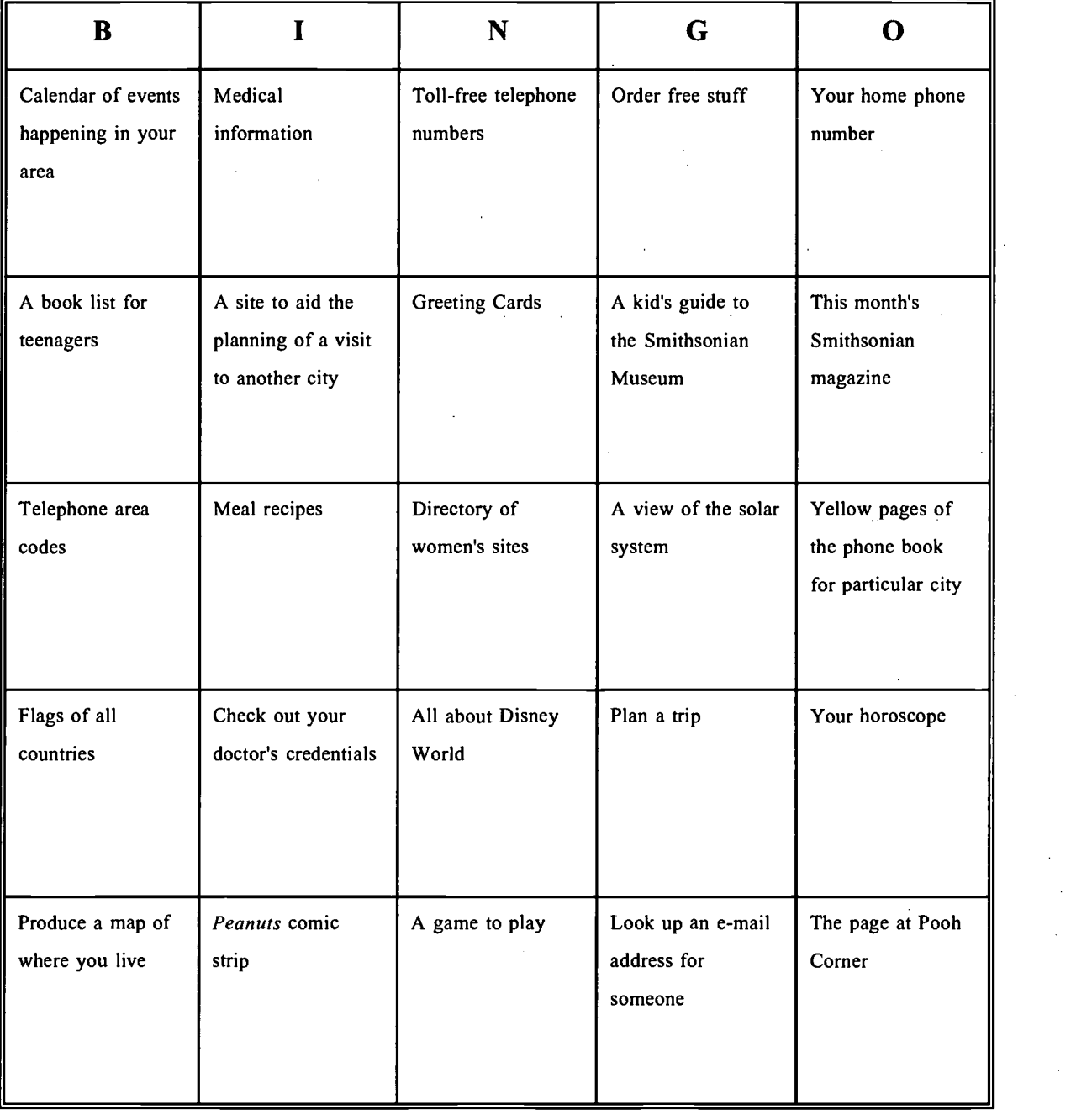

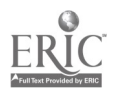

# HANDOUT B<sup>3</sup>

 $\epsilon$ 

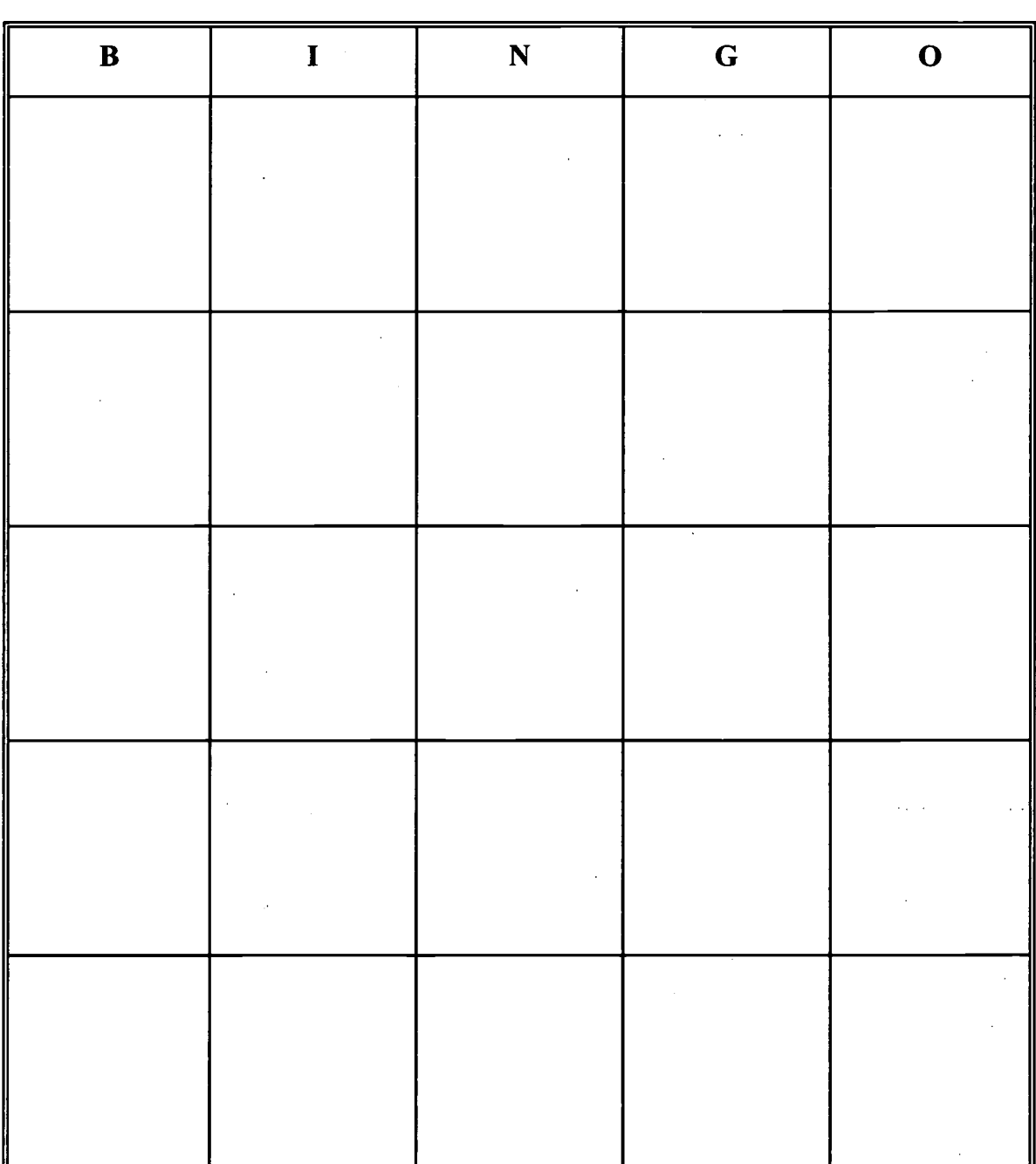

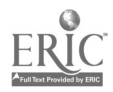

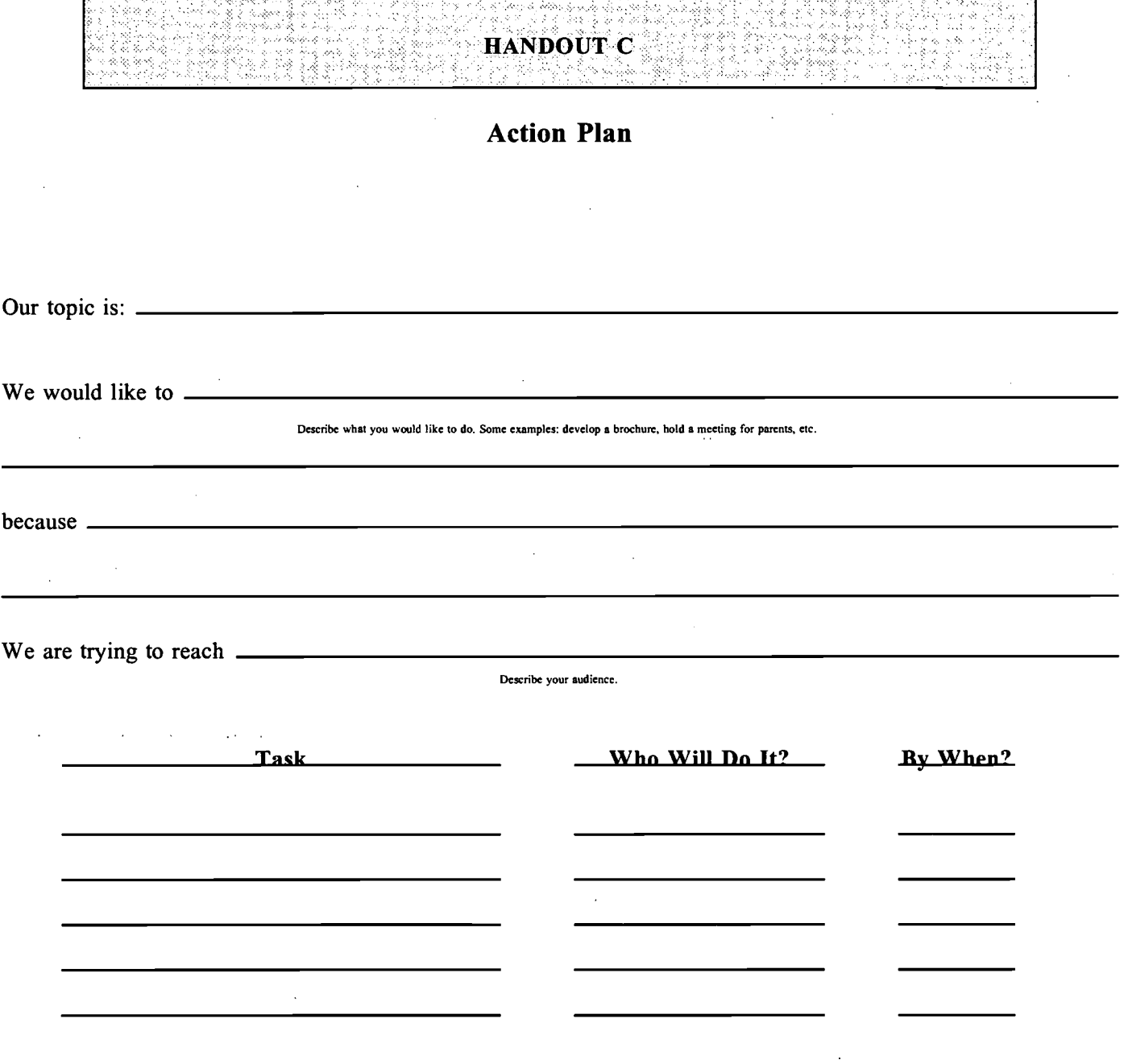

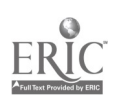

## **HANDOUT D**

### AIDS and HIV

Record information and any words needing definition .

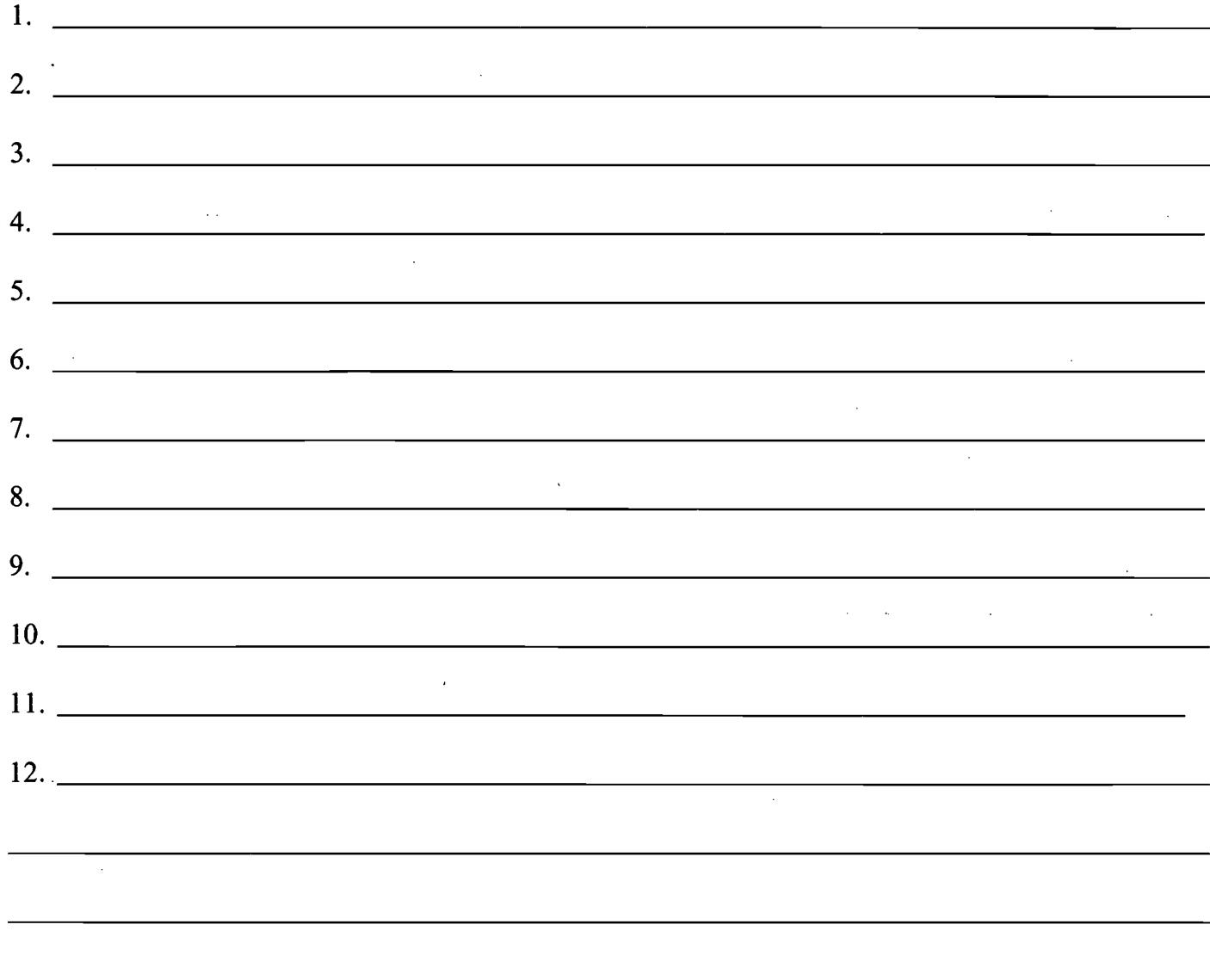

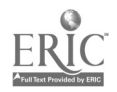

 $\hat{\mathcal{A}}$ 

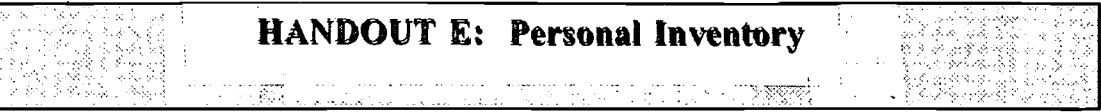

Fill in the following inventory about yourself. Not all of the information will be used in your resume, but it will help you decide what to include in the resume and what to highlight in an interview.

#### Education and Training

#### High School

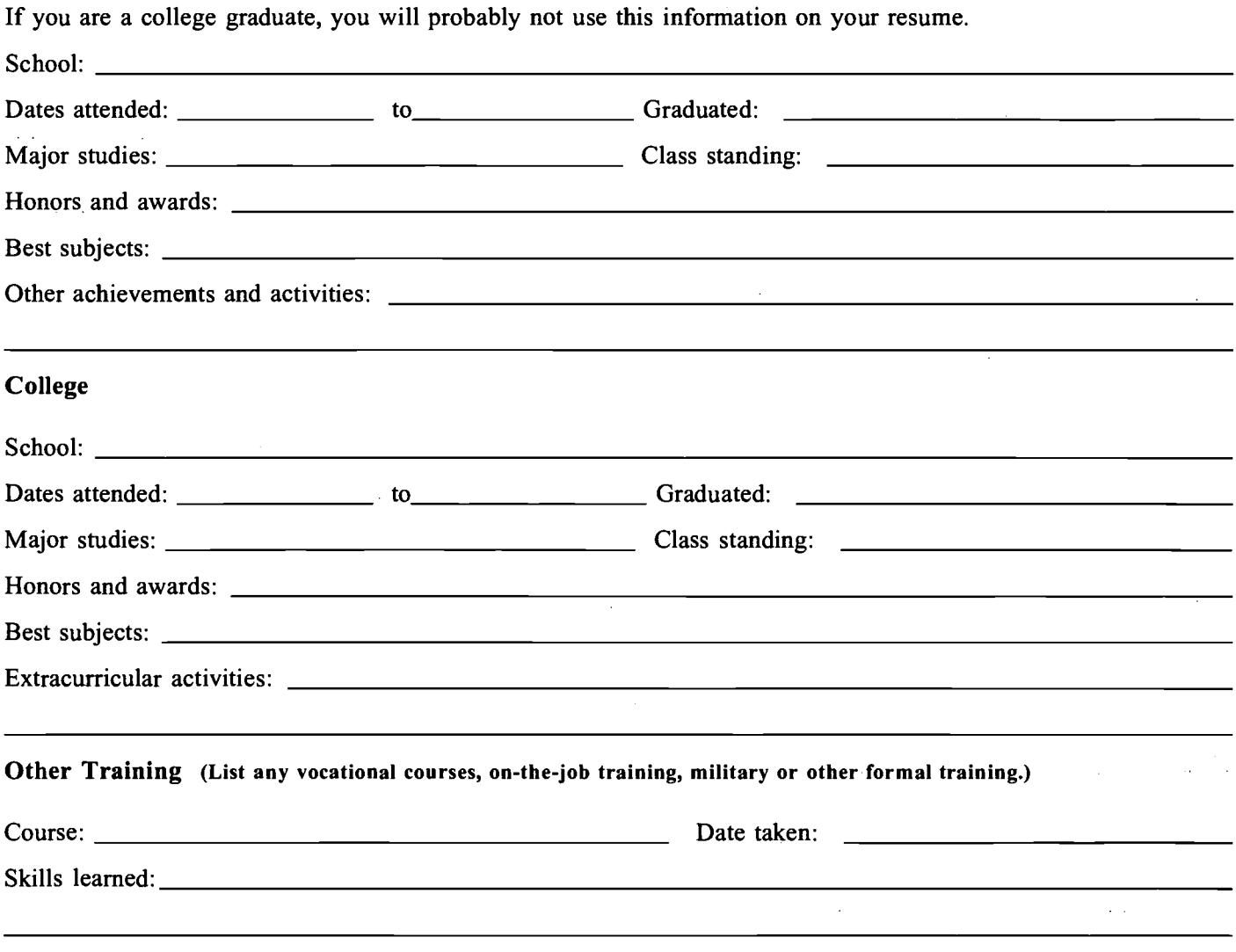

# BEST COPY AVAILABLE

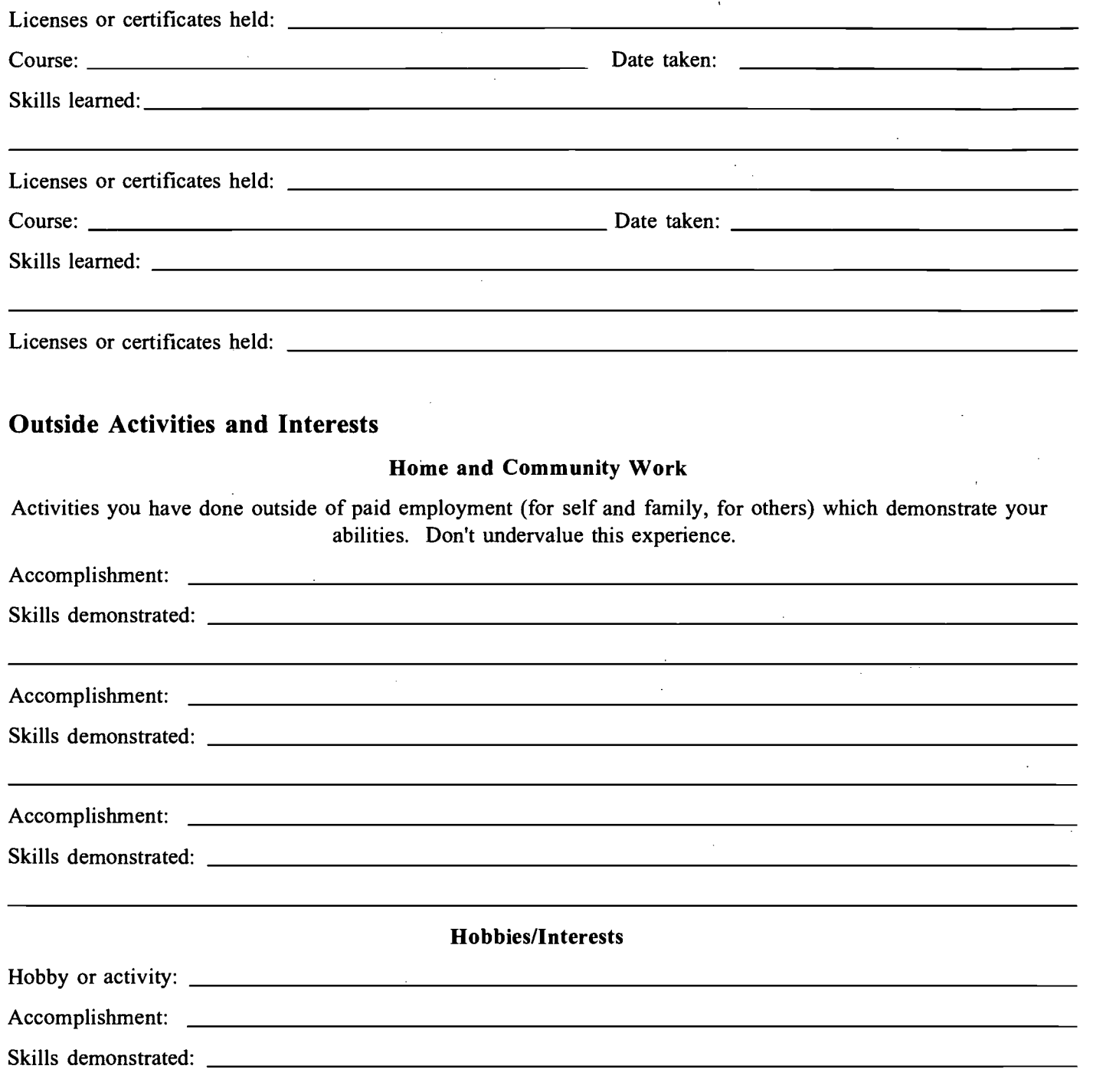

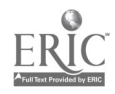

 $\ddot{\psi}$ 

 $\frac{1}{2}$ 

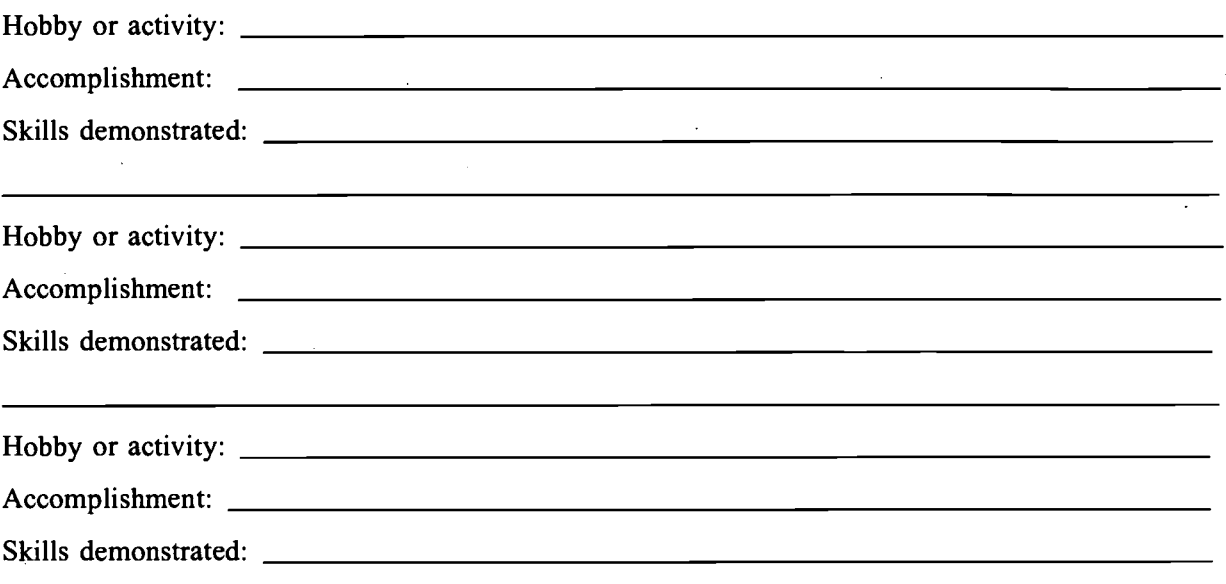

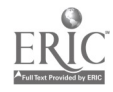

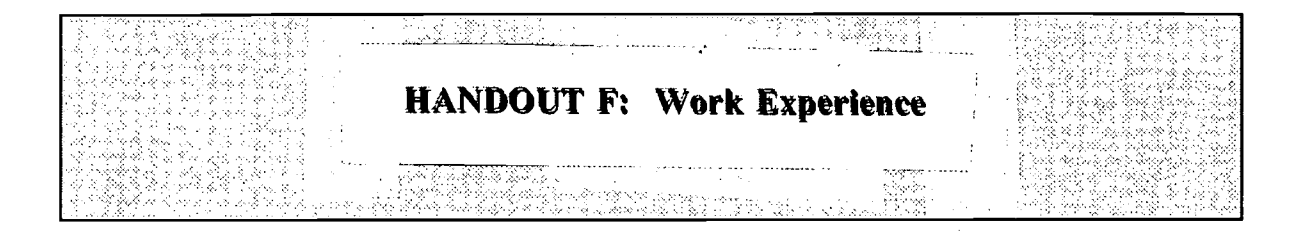

List up to four different jobs you have had, starting with your current position. For each position list your major duties. Also list at least five achievements or results, even if they seem trivial now. Start with the ones of which you are most proud.

Examples of the kinds of things to include as work results:

--Increased work flow by 20 percent.

- --Cut out three steps in report production process.
- --Organized office personnel records.

--Managed acquisition of copier.

- --Made arrangements for conference of 200 people.
- --Set up resource library.

#### Current Job

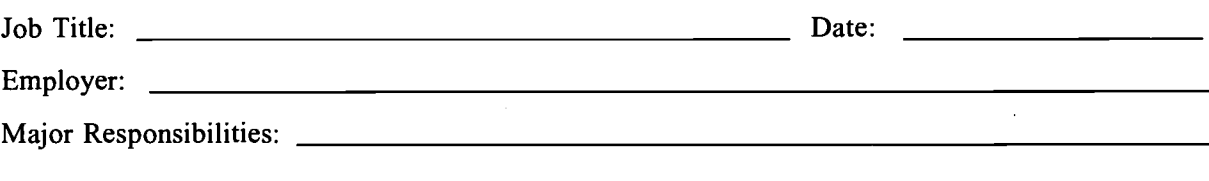

List five accomplishments or results produced:

# BEST COPY AVAILABLE

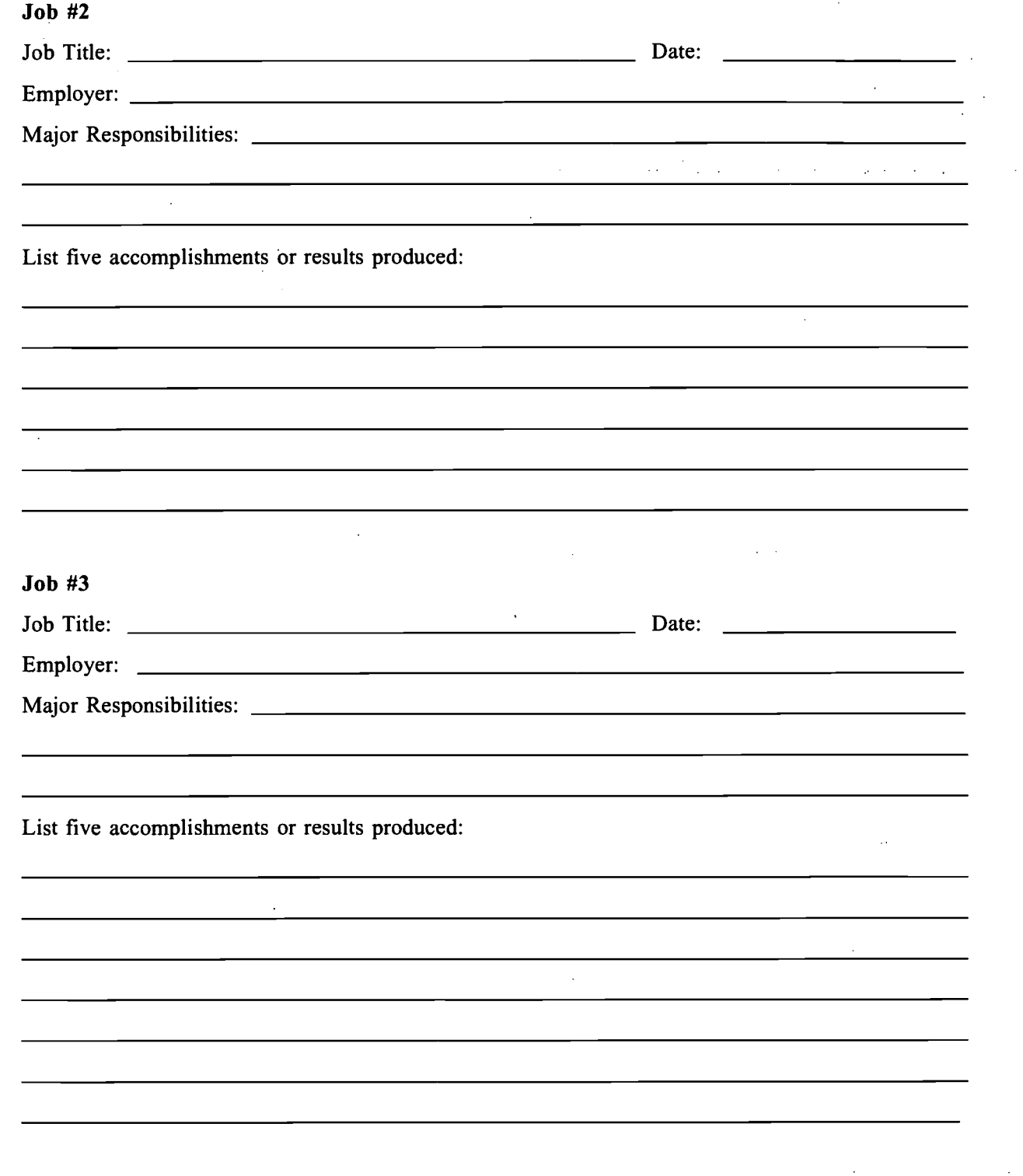

 $\ddot{\phantom{a}}$ 

 $\hat{\boldsymbol{\beta}}$ 

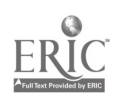

60

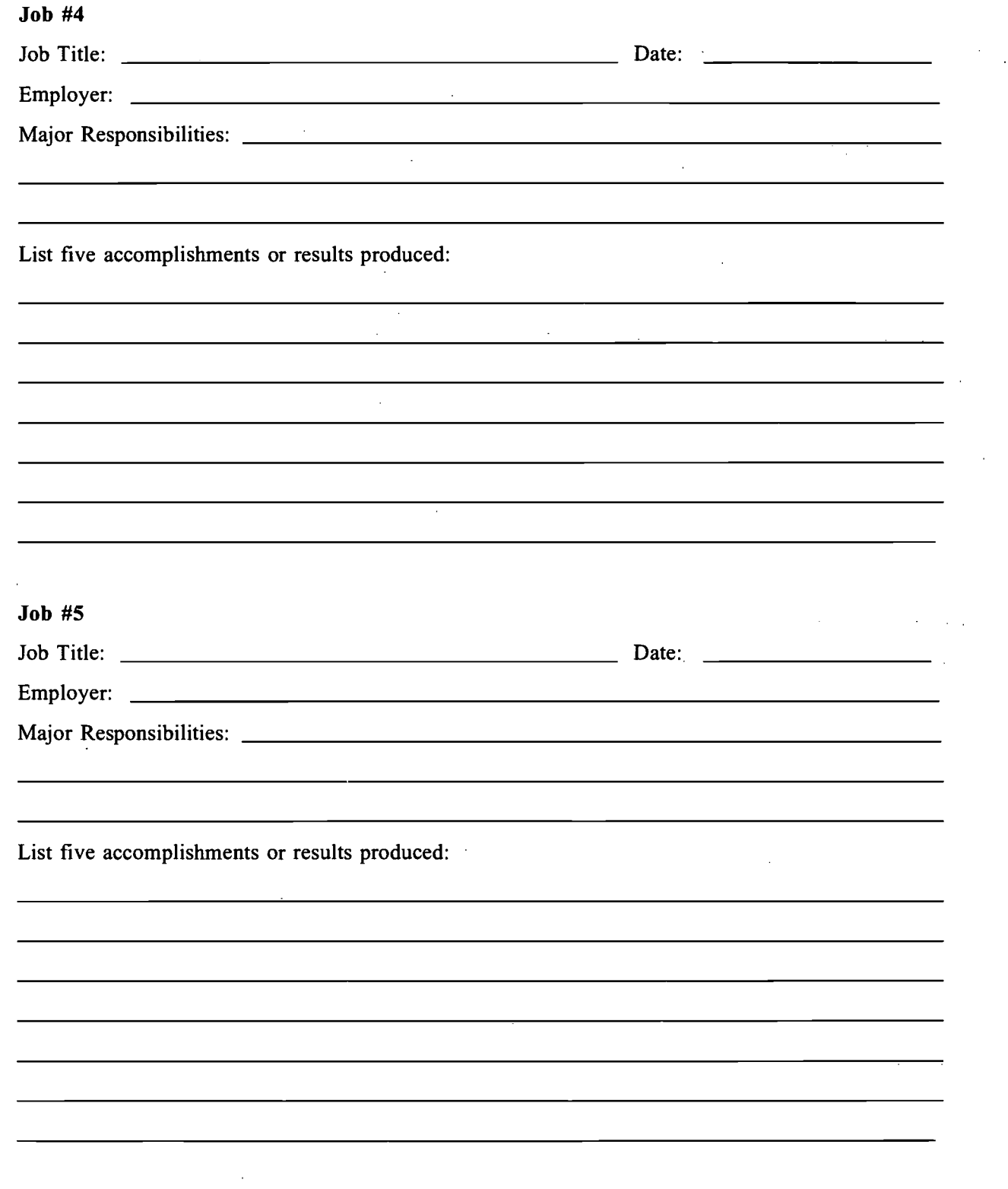

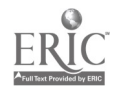

 $\hat{\boldsymbol{\beta}}$ 

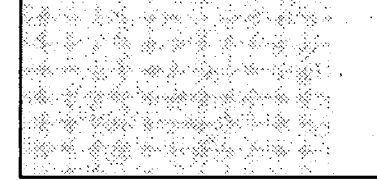

#### **HANDOUT G: Action Words**

r.<br>Katalog - Serio ا∰ن الأمريكاتيا <u>ال</u> tipo de Terrolo (

8.

Use these words to describe your accomplishments:

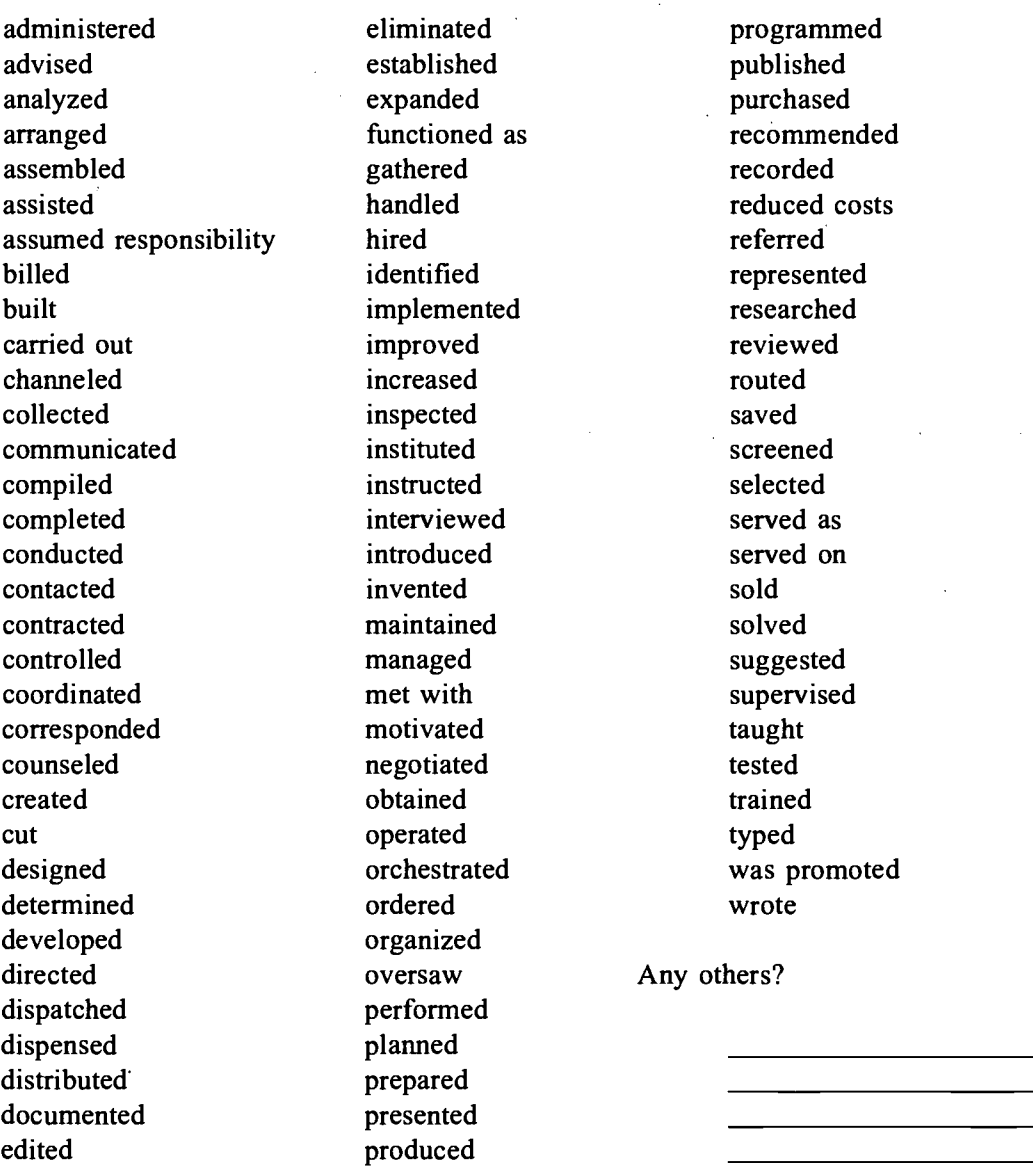

### BEST COPY AVAILABLE

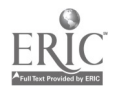

### HANDOUT H: Describing Work Experiences

Using the major responsibilities and accomplishments you listed for each job on Handout F, write a paragraph describing each job.

 $\alpha$ 

Current job:

및 많은것.

÷βg

#### Job #2:

#### Job #3:

BEST COPY AVAILABLE

 $\sim 100$ 

Job #4:

#### Job#5:

 $\mathcal{L}_{\mathcal{A}}$ 

 $\mathbb{R}^2$ 

 $\hat{\boldsymbol{\theta}}$ 

Ċ,

 $\mathcal{L}^{\mathcal{L}}$ 

### HANDOUT I: Resume "Do's" and "Don'ts"

#### Some Resume "Do's"

Keep sentences and paragraphs short.

Use indented and bulleted statements, where appropriate, rather than complete sentences.

Put strongest statements first.

Check for spelling, punctuation and grammar.

Avoid excessive use of "I".

Be sure to include:

Address with zip

Phone number with area code.

#### Some Resume "Don'ts"

Do not include pictures.

Do not list references or relatives.

Do not put resume in fancy binder or folder.

Do not list sex, weight, health or other personal irrelevancies.

Do not highlight problems (divorce, hospitalization, handicaps).

Do not include addresses of prior employers (city and state only).

Do not include salary information.

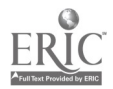

#### HANDOUT J: Resume Types

#### Chronological Resume

Work experience and personal history arranged in reverse time sequence.

#### Advantages:

က်န်များအနေ အမျိုးမျိ

--Employers are more familiar with it.

--Easiest to prepare, since its content is structured by familiar dates, companies and titles.

--Steady employment record (without much job hopping) is put into best perspective.

--Interviewer is provided with a guide for discussing work experience.

#### Disadvantages:

--Reveals employment gaps.

--May put undesired emphasis on job areas that an applicant wants to minimize.

--Difficult to spotlight skill areas unless they are reflected in most recent jobs.

#### Best to use:

--When name of last employer is an important consideration.

--When staying in same field as prior jobs.

--When job history shows real growth and development.

--When prior titles are impressive.

--In highly traditional fields.

#### BEST COPY AVAILABLE

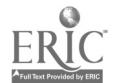

66

#### Preferable not to use:

--When work history is spotty.

- --When changing career goals.
- --When you have changed employment too frequently.

--When you wish to de-emphasize age.

--When you have been doing the same thing too long.

--When you have been absent from the job market for a while.

--When you are looking for your first job.

#### Functional Resume

Work experience and abilities catalogued by major areas of involvement - sometimes with dates, sometimes without.

#### Advantages:

--Stresses selected skill areas that are marketable or in demand.

--Helps camouflage a spotty employment record.

--Allows the applicant to emphasize professional growth.

--Plays down positions not related to current career goals.

#### Disadvantages:

--Many employers are suspicious of it and will want to see additional workhistory information.

--Does not allow you to highlight companies or organizations for which you've worked.

#### Best to use:

--When you want to emphasize capabilities not used in recent work experience.

--When changing careers.

--When entering job market for the first time.

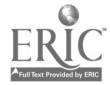
--When re-entering job market after an absence.

--If career growth in past has not been good.

--When you have had a variety of different, relatively unconnected work experiences.

--Where much of your work has been free-lance, consulting or temporary.

### Preferable not to use:

--When you want to emphasize a management growth pattern.

--For highly traditional fields such as teaching, ministerial, political, where the specific employers are of paramount interest.

--Where you have performed a limited number of functions in your work.

--When your most recent employers have been highly prestigious.

### Combination Resume

Similar in format to functional resume, but company names and dates are included in a separate section.

### Advantages:

--Provides a good opportunity to emphasize your most relevant skills and abilities.

--Can de-emphasize gaps in employment.

--Can be varied to emphasize chronology and de-emphasize functional descriptions, or vice versa.

### Disadvantages:

--Takes longer to read and an employer can lose interest unless it is very succinctly written and attractively laid out.

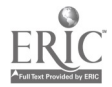

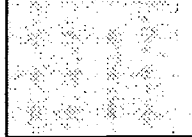

### HANDOUT K': Example: Chronological Resume

Maria Simone 444 Main Street Anyplace, New York 12234 (518) 432-6761

**Secretary** 

### WORK

#### EXPERIENCE: 1988-Present

Secretary to Assistant Bureau Chief Bureau of Curriculum Development New York State Education Department

--Coordinated clerical tasks of clerical staff of four

- --Performed a variety of clerical tasks
- --Scheduled appointments
- --Screened telephone calls and welcomed visitors
- --Typed letters and reports

#### 1986-1988

Clerk-Typist Bureau of School Health Education and Services New York State Education Department

--Typed letters for Program Manager

#### 1983-1986

Secretary, Journal of Applied Mathematics

--Directed day-to-day journal operations

- --Handled all general queries with authors
- --Prepared statistics, agenda, and minutes of editors' meetings

EDUCATION: A.A. Hudson Valley Community College, 1981-83. Secretarial Studies

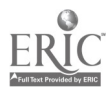

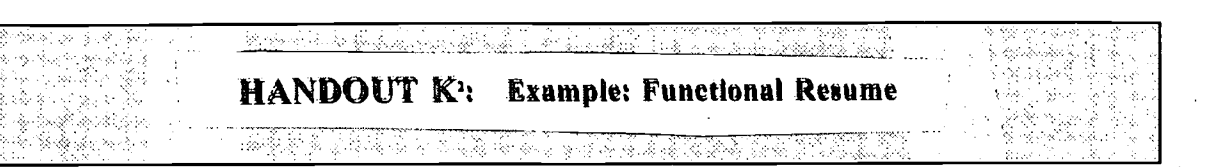

### Alice Howell 111 1st Street Troy, New York 12180 (518) 432-0785

### MAJOR WORK EXPERIENCE: Research

Gathered and analyzed data about the representation of minority students in two-year colleges. Familiar with data collection and statistics. Good knowledge of computers.

#### Writing

Wrote letters for supervisor in response to inquiries from public. Wrote reports on a number of issues related to minority hiring.

### Administration and Management

Hired and trained ten clerks. Managed office of three clerks.

#### Acquisition

Bought office supplies. Researched and arranged purchase of major office equipment, including copier, fax machine and computer system.

EDUCATION: Albany Business College, 1983-84.

### BEST COPY AVAILABLE

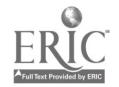

### HANDOUT K<sup>3</sup>: Example: Combination Resume

Alice Howell 111 1st Street Troy, New York 12180 (518) 432-0785

### MAJOR WORK EXPERIENCE:

Research

Gathered and analyzed data about the representation of minority students in two-year colleges. Familiar with data collection and statistics. Good knowledge of computers.

### Writing

Wrote letters for supervisor in response to inquiries from public. Compiled data and wrote monthly reports on training program about minority hiring.

### Administration and Management

Hired and trained ten clerk-typists. Managed office of three clerks.

### Acquisition

Bought office supplies. Researched and arranged purchase of major office equipment, including copier, fax machine and computer system.

1987-present New York State Division of Human Rights Division .

> Managed Office of Director of Training, including the hiring, training, and supervising of three clerk-typists. Purchased all supplies and equipment for office. Developed data management system for computer system.

1984-1987 Minority Students Research Project, Adirondack Community College

> Gathered and analyzed data about enrollment of minority students in all twoyear colleges in New York State. Wrote summary chapter of final project report.

EDUCATION: Albany Business College, 1983-84

### BEST COPY AVAILABLE

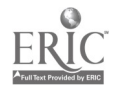

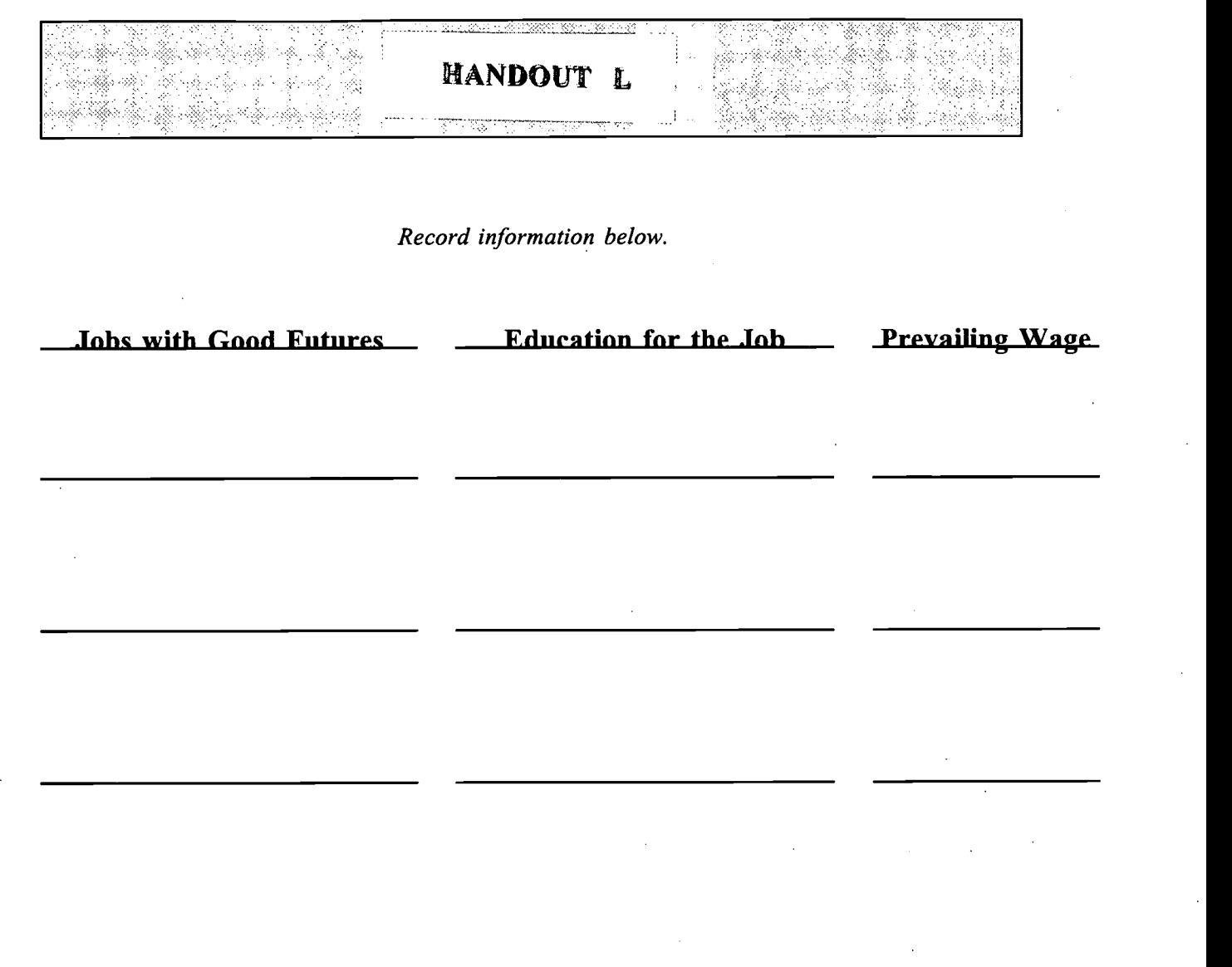

 $\bar{z}$ 

 $\bar{\bar{z}}$ 

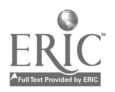

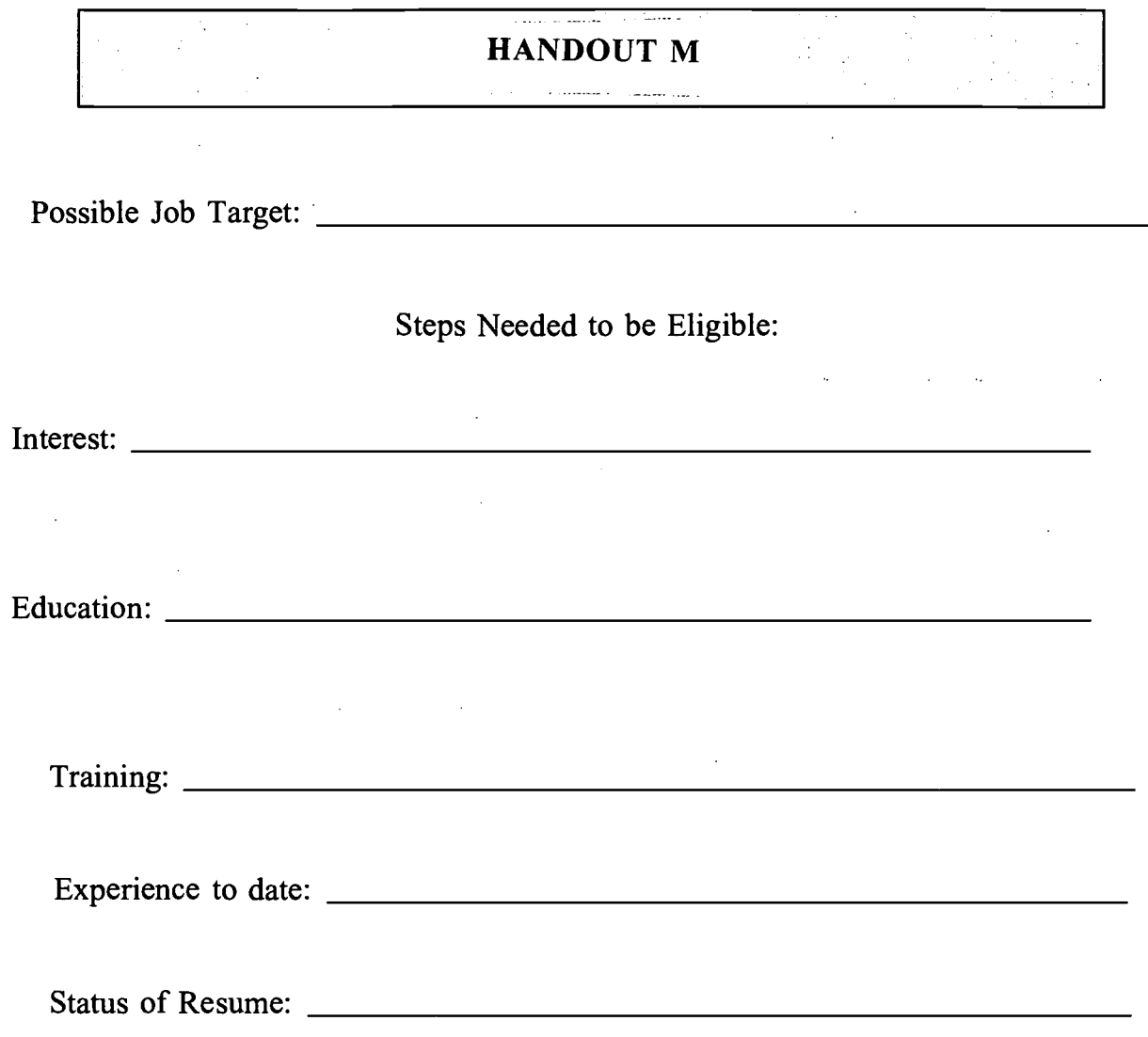

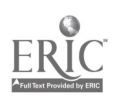

ł,

| かなふう<br>180 BK 281<br>ぜんえん<br>in the state of the state of<br>むいん ふご<br>a di Maria de Caraca (1980-1980).<br>Constituit de la Caraca (1980-1980) e la Caraca (1980-1980).<br>- 38 - 38 - 38 - 38 - 38 - 39 -<br>あいとうしゅうしゅう とうしゅうしゅう<br>- 3. Jan - 3. 1931 | こくしょう こうしゅん しんしょうしゅう<br>الكاستي المتحدد الكواريكية<br><b>HANDOUT N</b> | 오늘로 살고 나서 있는데 |
|----------------------------------------------------------------------------------------------------|------------------------------------------------------------------------|---------------|
|                                                                                                    |                                                                        |               |

Plan

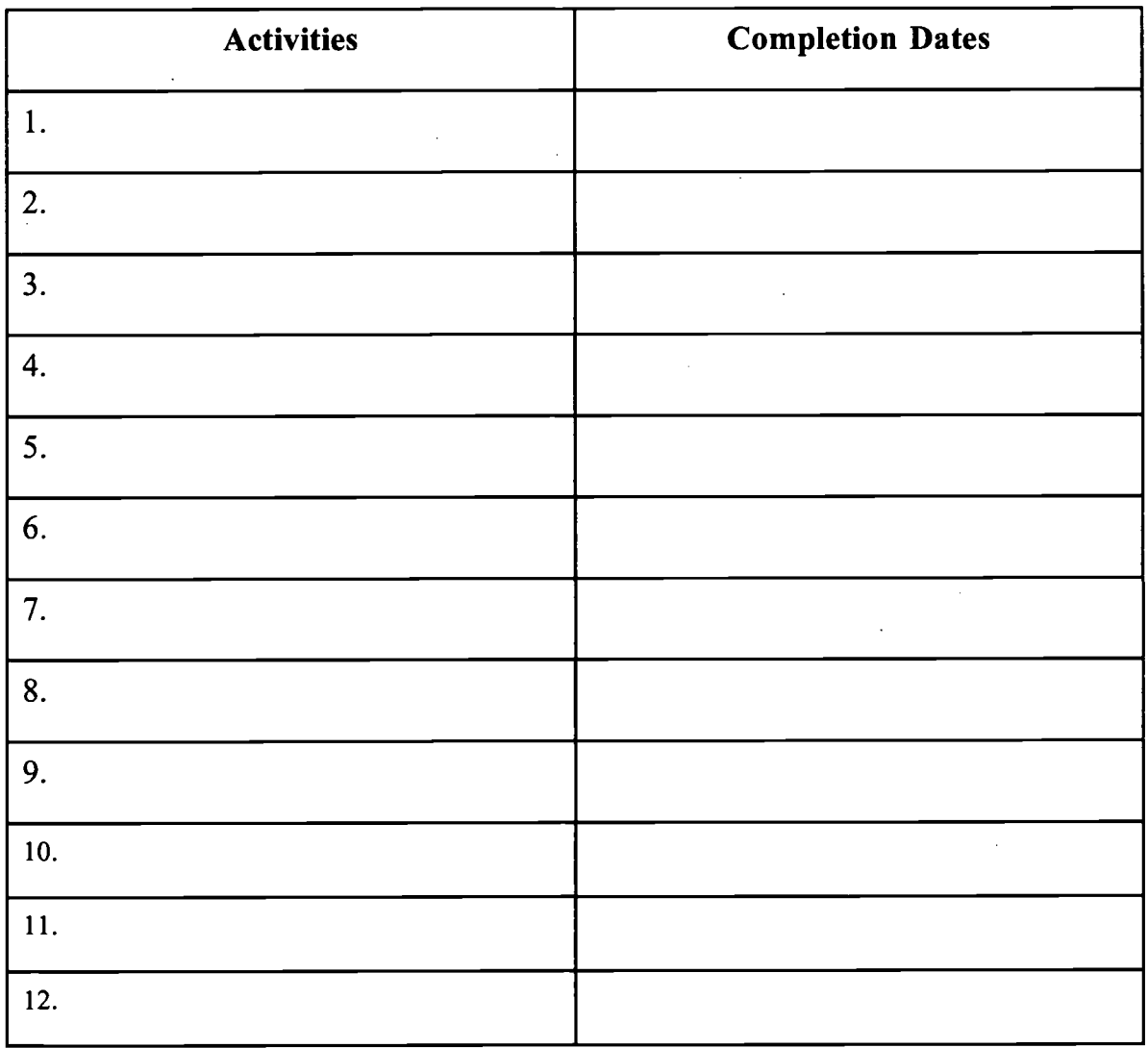

(Student Signature)

(Instructor Signature)

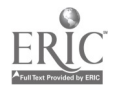

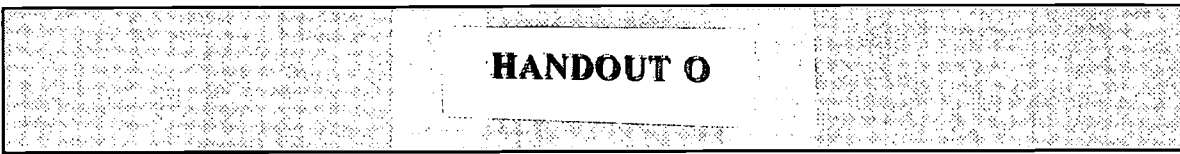

### Supports

Record the names of people who can support you while you're completing your plan. Also describe the kind of support each person will provide.

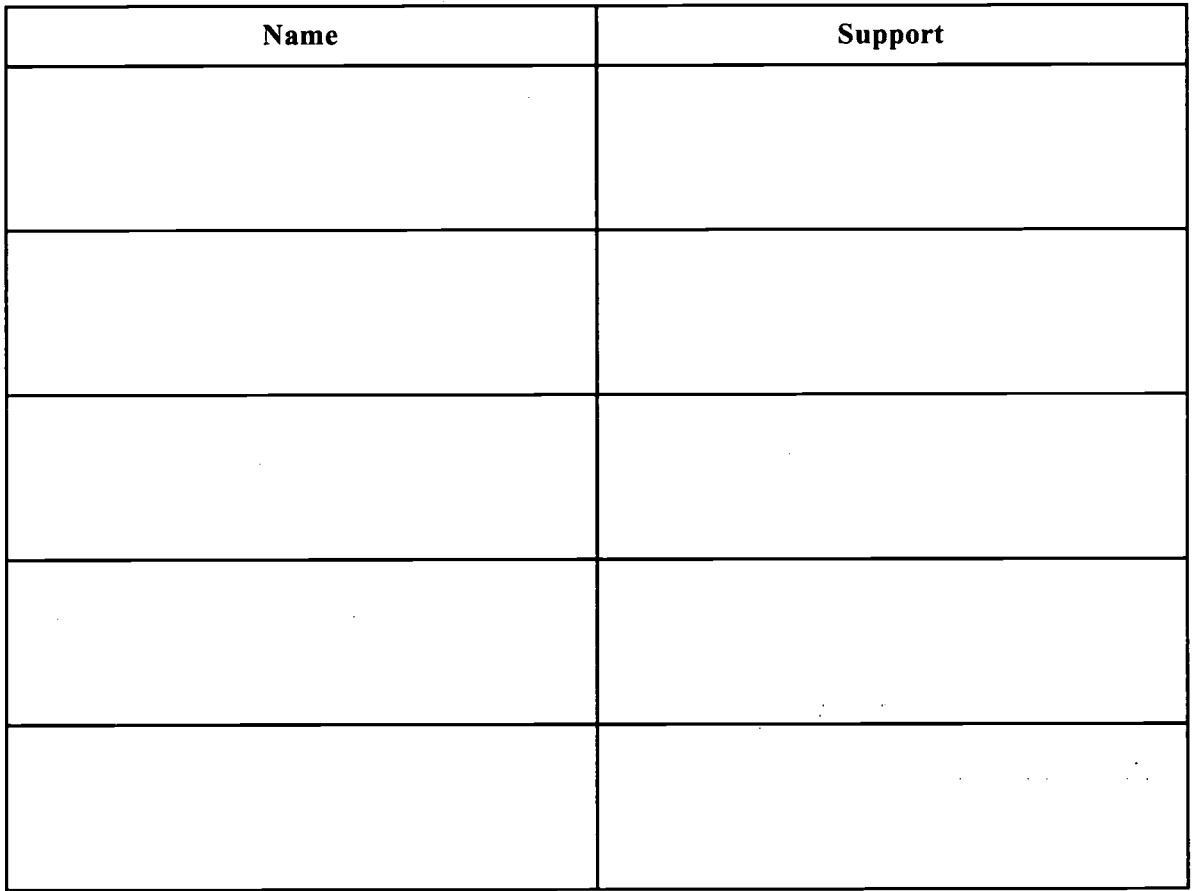

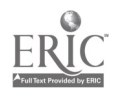

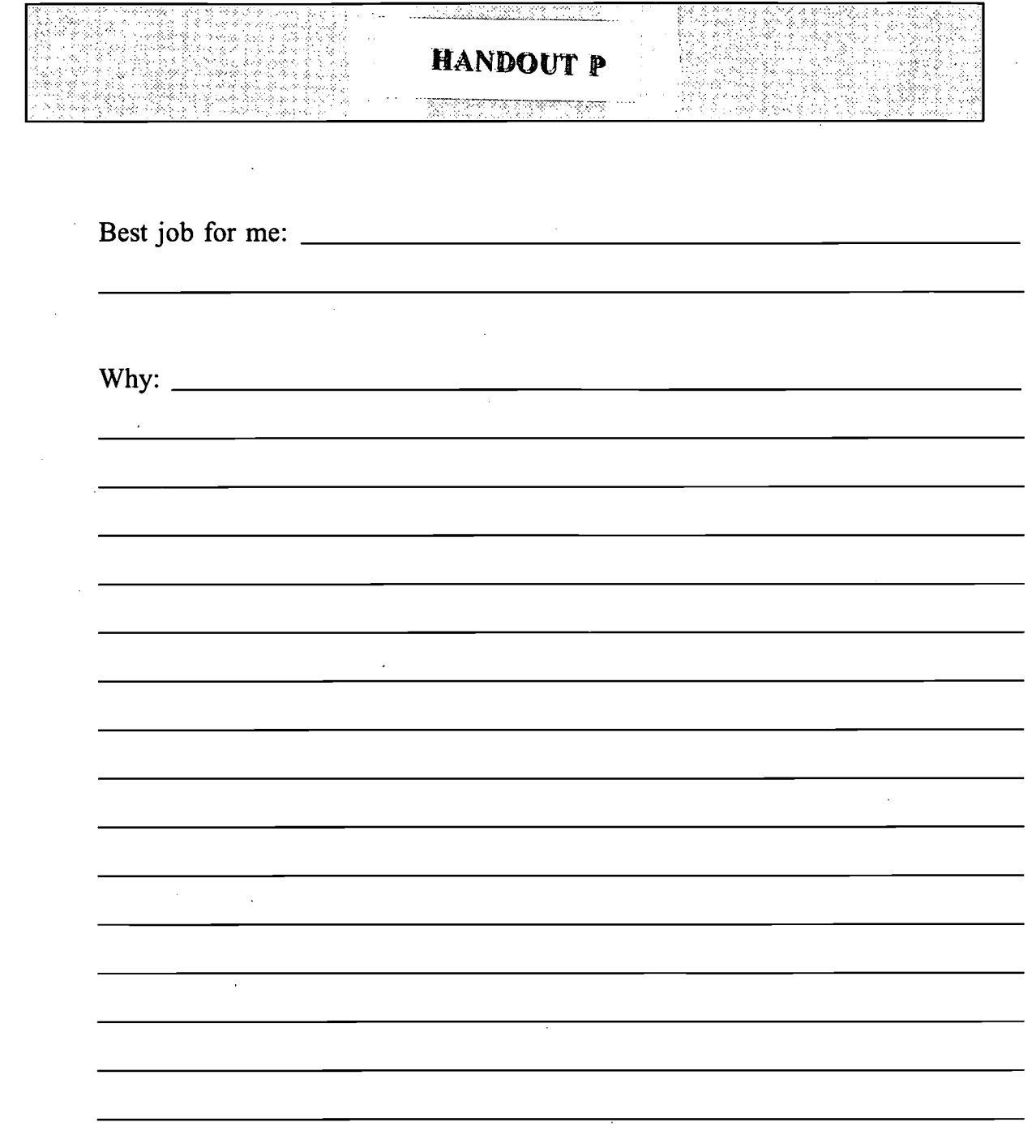

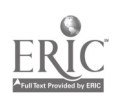

### Appendix A

### Literacy Assistance Center

## Directory of Adult Literacy, ESOL and Nonprofit Resources on the World Wide Web

### Literacy Organizations Online

Adult Literacy Resource Institute (Boston) http://www2.wgbh.org/MBCWEIS/LTC/ALRI/alri.html

Hudson River Center for Program Development, Inc. http://www.hudrivctr.org/

Indiana Literacy & Technical Education Resource http://www.statelib.lib.in.us//www/inrc/hp14.htrn1

Adult Education, Instructional Systems, and Workforce Education and Development http://www.ed.psu.edu/aeiswfed/

International Literacy Institute http://ili2.1iteracy.upenn.edu/ILI/

Literacy Assistance Center, Inc. http://www.lacnyc.org

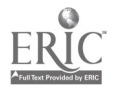

Michigan State Literacy Resource Center gopher://edcen.ehhs.cmich.edu:70/11/edcen.resource/

National Center on Adult Literacy (NCAL) http://litserver.literacy.upenn.edu

National Institute for Literacy (NIFL LINCS) http://novel.nifl.gov/

Ohio Literacy Resource Center http://archon.educ.kent.edu/

Outreach and Technical Assistance Network (OTAN) http://www.otan.dni.us

Northeast Region 1 Technology Hub http://hub 1 .worlded.org

Texas Literacy Resource Center http://firc.tamu.edu

Virginia Adult Education and Literacy Resource Center http://www.vcu.edu/aelweb/

### Literacy and ESOL Instructional Resources

AskERIC http://ericir.syr.edu

Literacy Assistance Center. 10/96, revised 3/97,updated by HRCPD, Inc. 1/99.

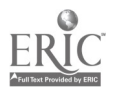

California Distance Learning Project http://www.otan.dni.us/cd1p/cd1p.html

CNN's Interactive Learning Resources for Teaching http://www.cnnsf.corn/education/education.html

Dave's ESL Cafe http://www.pacificnet.net/~sperling/eslcafe.html

ERIC: Adult Literacy Information and Materials on the Internet gopher://ericir.syr.edu:70/11/Ed/AdultLit

ERIC Clearinghouse on Science, Mathematics and Environmental Education http://www.ericse.org

ERIC Clearinghouse on Urban Education http://eric-web.tc.columbia.edu/

ESL Home Page http://www.lang.uiuc.edu/r-Ii5/es1/

EX\*CHANGE (Exchange, Xross Cultural, Hypertextual Academy of Non-Native Gatherings in English http://deil.lang.uiuc.edu/exchange/

Fluency Through Fables http://www.comenius.com/fable/index.html

Literacy Assistance Center. 10/96, revised 3/97,updated by HRCPD,. Inc. 1/99.

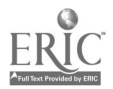

International Tutoring Foundation, Inc. http://edie.cprost.sfu.ca/~it/

Inquiry Maps

http://www2.wgbh.org/MBCWEIS/LTC/ALRI/I.M.html

Lifelong Learning Online http: // www. otan.dni.us /cdlp /lllo/home.html

Mega Math http://www.c3.1anl.gov/mega-math/welcome.html

Public Broadcasting Service (PBS ONLINE) http://www.pbs.org/

Purdue University's On-Line Writing Lab http://owl.english.purdue.edu/

TOEFL Home Page http://www.toefl.org

UNESCO's Education Information Service http://www.education.unesco.org/index.html

The Virtual English Language Center http://www.comenius.com

Literacy Assistance Center. 10/96, revised 3/97,updated by HRCPD, Inc. 1/99.

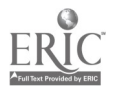

### Technology and Education Resources

Basic Internet Guides http://www.rpi.edu/Internet/InetGuides.html

#### EdWeb

http://edweb.cnidr.org/

From Now On - a monthly electronic journal devoted to educational technology http://fromnowon.org

IBM Kiosk for Education http://www.hied.ibm.com

Patrick Crispen's Internet Roadmap http://www.mcs.brandonu.cal

Teaching with Technology http://www.wam.umd.edu/%7Emlhall/teaching.html

Virtual Computer Library http://www.utexas.edu/computer/vc1

### Funding and Grant Information Resources

Council On Foundations http://www.cof.org/

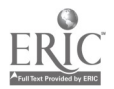

David Lam's Prospect Research Page

http://weber.u.washington.edu/~dlamb/research.html

FEDIX (Federal Information Exchange) http://web.fie.com/

Federal Web Locator http://www.law.vill.edu/Fed-Agency/fedwebloc.html/

The Foundation Center http://fdncenter.org

The Grantsmanship Center http://www.tgci.com

Guide Star Database of Nonprofit Organizations http://www.guidestar.org

HUD (Department of Housing and Urban Development) http://www.hud.gov

Internet Nonprofit Center's Nonprofit Locator http://www.nonprofits.org/library/gov/irs/search\_irs.shtml

National Center for Nonprofit Boards http://www.ncnb.org

National Charities Information http://www.give.org

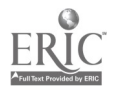

New York State Education Department http://www.nysed.gov/

Philanthropy Journal Online http://www.philanthropy-journal.org/

Thomas: Legislative Information on the Internet http://rs9.loc.gov

TIIAP (Telecommunications and Information Infrastructure Assistance Program) http://www.ntia.doc.gov/otiahome/tiiap/

U.S. Department of Education http://www.ed.gov

### Employment, Training & Workplace Literacy

Academic Innovations http://www.academicinnovations.com

America's Job Bank http://www.ajb.dni.us/

Cornell School of Industrial & Labor Relations http://www.ilr.cornell.edu/

Empowerment Zone and Enterprise Community Program (EZ/EC) http://www.ezec.gov/

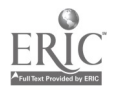

National Association of Workforce Development Professionals http://www.work-web.com/nawdp/

National Center for Research in Vocational Education http://vocserve.berkeley.edu

New York State Department of Labor http://www.labor.state.ny.us

New York State Education Department Office of Workforce and Continuing Education http://www.nysed.gov/workforce/work.html

O\*NET (The Occupational Information Network http://www.doleta.gov/programs/onet/

SCANS/2000 (Johns Hopkins University Institute for Policy Studies) http://infinia.wpmc.jhu.edu

School-to-Work Internet Gateway http://www.stw.ed.gov

Training and Technical Resource Center http://ttrcnew.ttrc.doleta.gov/

Work Web Employment and Training Resource http://www.work-web.com

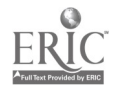

### Family Literacy Resources

Children's Literature Web Guide http://www.ucalgary.ca/~dkbrown/index.html

ERIC Clearinghouse on Elementary and Early Childhood Education (home of National Parent Information Network) http://ericeece.org

Family Involvement http://www.ed.gov/Family/

Parents and Children Together On-Line http://www.indiana.edu/eric\_rec/fl/pcto/menu.html

### Technology Planning Resources

Community Technology Centers' Network http://www.ctcnet.org

The Do's and Don'ts of Technology Planning http://www.isf.com/

Libraries for the Future http://www.iff.org

National Center for Technology Planning http://www.nctp.com

Literacy Assistance Center. 10/96, revised 3/97,updated by HRCPD, Inc. 1/99.

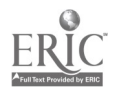

The Switched On Classroom http://www.swcouncil.org/techcorps/switch2.stm

Technology Planning for K-12 Education http://www.tcet.unt.edu/tek-plan.htrn

### Miscellaneous Interesting Resources

Cap Web: A Guide to the U.S. Congress http://congress.org/main.html

Central Intelligence Agency (CIA) http://www.odci.gov/cia/

Human Language Page http://www.june29.com/HLP/

Library of Congress http://lcweb.loc.gov

Smithsonian http://www.si.edu

**TeachNet** http://www.teachnet.org

Views of the Solar System http://bang.lanl.gov/solarsys

Literacy Assistance Center. 10/96, revised 3/97,updated by HRCPD, Inc. 1/99.

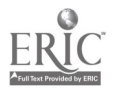

Virtual Tourist II

http://www.vtourist.com/vt/

Whitehouse

http://www.whitehouse.gov

### Multicultural Education Resources

CLNET Diversity Page http://latino.sscnet.ucla.edu/diversityl.html

Multicultural Paths http://curry.edschool.virginia.edu/go/multicultural/sitesl.html

### Jnternet Search Engines

**AltaVista** http://www.altavista.com

Excite http://www.excite.com

Infind http://www.infind.com

InfoSeek http://www.infoseek.com

Lycos http://www.lycos.com

Literacy Assistance Center. 10/96, revised 3/97,updated by HRCPD, Inc. 1/99.

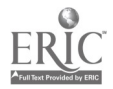

87

 $\sim$   $_{\odot}$ 

### Snap

http://www.snap.com

### **WebCrawler**

http://www.webcrawler.com

Yahoo

 $\frac{1}{2}$ 

http://www.yahoo.com

Literacy Assistance Center. 10/96, revised 3/97,updated by HRCPD, Inc. 1/99.

 $\hat{\mathcal{E}}$ 

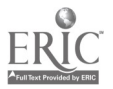

 $\ddot{\phantom{a}}$ 

88

 $\sim$   $\sim$ 

 $\bar{A}$ 

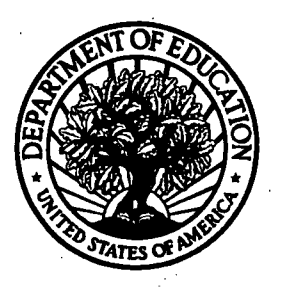

U.S. Department of Education Office of Educational Research and Improvement (OERI) National Library of Education (NLE) Educational Resources Information Center (ERIC)

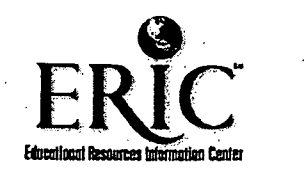

# NOTICE

## Reproduction Basis

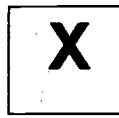

This document is covered by a signed "Reproduction Release (Blanket)" form (on file within the ERIC system), encompassing all or classes of documents from its source organization and, therefore, does not require a "Specific Document" Release form.

This document is Federally-funded, or carries its own permission to reproduce, or is otherwise in the public domain and, therefore, may be reproduced by ERIC without a signed Reproduction Release form (either "Specific Document" or "Blanket").

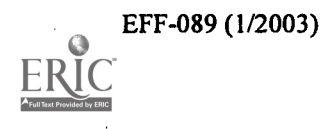